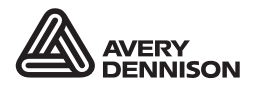

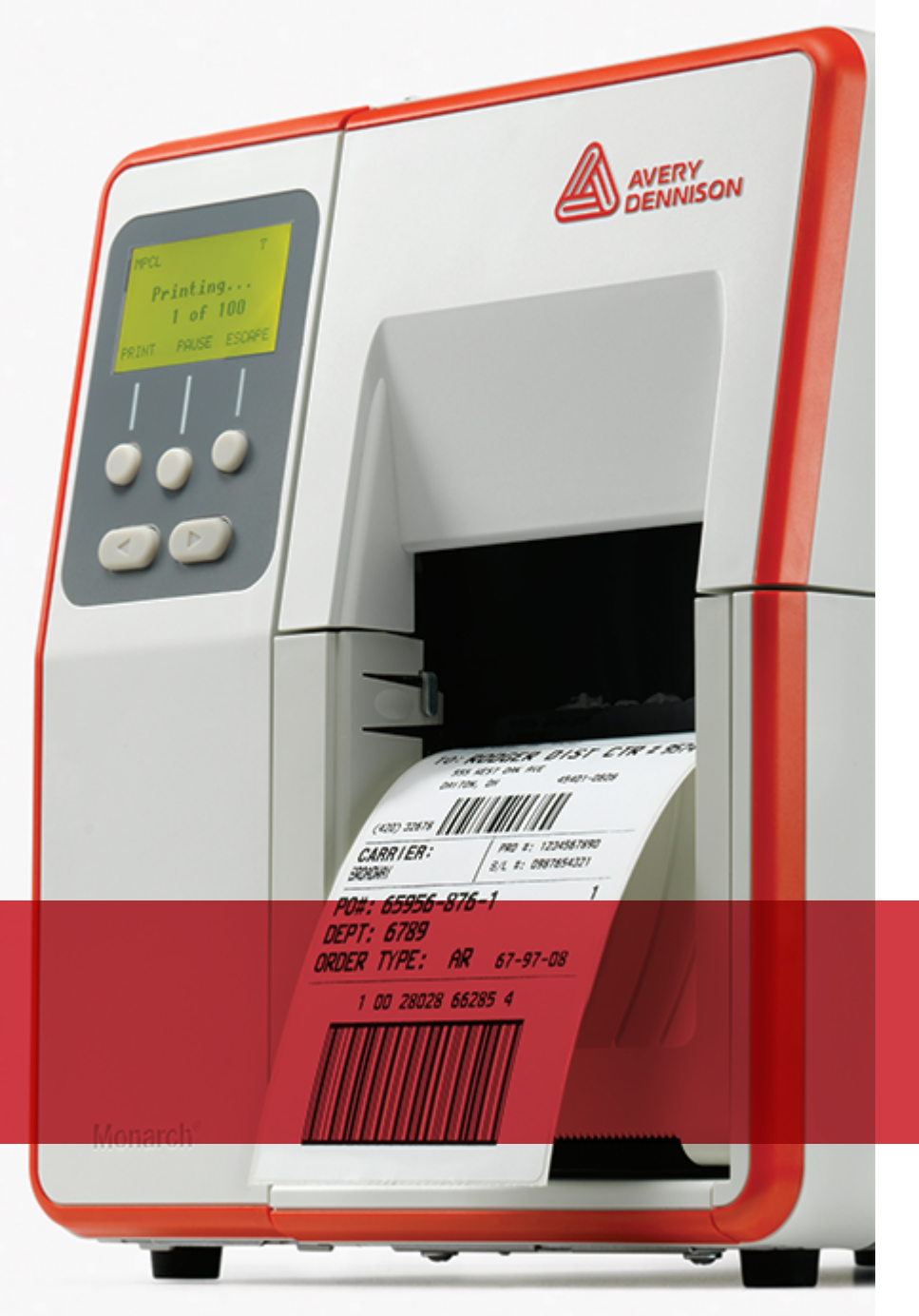

# KULLANIM KILAVUZU

**Avery Dennison® Monarch<sup>®</sup> Tabletop Printer 2** 

TCADTP2OHTR Rev. AD 2/24 2017 Avery Dennison Corp. All rights reserved.

Her ürün ve program, müşterinin güvenebileceği tek garanti olan ilgili bir yazılı garantiye sahiptir. Avery Dennison Corp. üründe, programlarda ve bunların bulunabilirlik durumunda isteği zaman bildirimde bulunmaksızın değişiklik yapma hakkını saklı tutar. Avery Dennison Corp. bu kılavuzdaki bilgilerin eksiksiz ve doğru olmasını sağlamak için her çabayı göstermiş olsa da, Avery Dennison Corp. herhangi bir unutmadan veya yanlışlıktan sorumlu tutulamaz. Her türlü güncelleme bu kılavuzun sonraki bir sürümüne eklenecektir.

2017 Avery Dennison Corp. Tüm hakları saklıdır. Bu yayının hiçbir kısmı Avery Dennison Corp.'un önceden yazılı izni olmadan çoğaltılamaz, gönderilemez, bir geri kazanma sisteminde kaydedilemez ya da herhangi bir araçla herhangi bir dile çevrilemez.

#### **Ticari Markalar**

Monarch ® ve MPCL, Avery Dennison Retail Information Services LLC'nin ticari markalarıdır. Avery Dennison®, Avery Dennison Corp.'un ticari markasıdır.

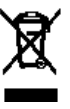

# **İÇİNDEKİLER**

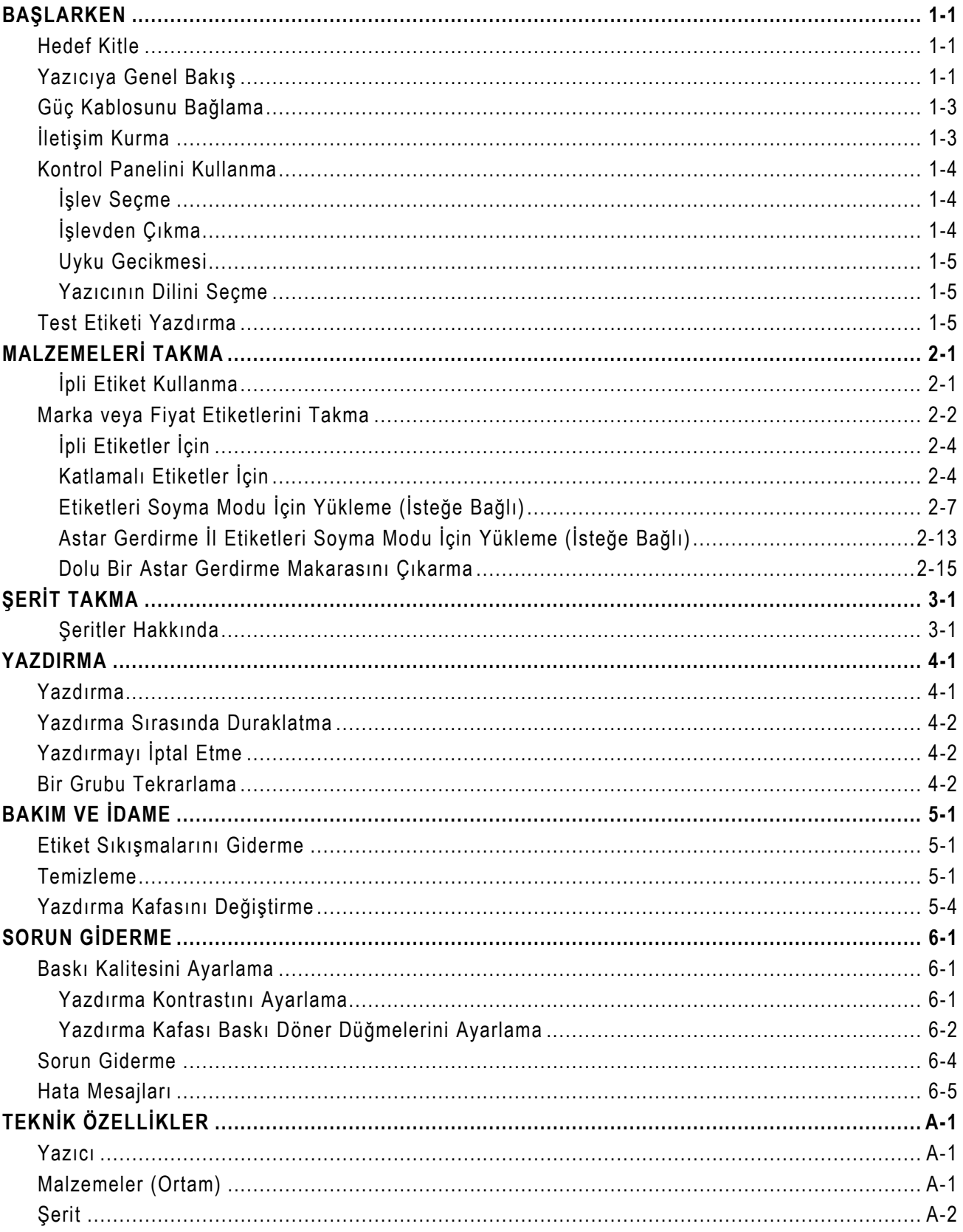

# <span id="page-4-0"></span>BAŞLARKEN

Avery Dennison® Monarch® Masaüstü Yazıcı 2 termal transferli (şerit) ve direkt termal marka veya fiyat etiketleri üzerine yazar. Yazıcı, marka etiketlerini sürekli olarak (tek şeritte) veya istek üzerine (her seferinde bir marka etiketi) yazar. Açıklıklı, kalıp kesimli, kara lekeli veya sürekli (endekssiz) malzemeler üzerine yazdırabilirsiniz.

Bu bölümde aşağıdakilerin nasıl yapılacağı açıklanmaktadır:

- ♦ Güç kablosunu bağlama ve iletişim kablosu.
- Yazıcının kontrol panelini kullanma.

Bir güç kablosu ve şerit germe göbeği (germe makarasında zaten bulunabilir) dahildir. Yazıcıda onarım yapılması gereken durumlara karşı, kutuyu ve ambalaj malzemesini saklayın.

**Not:** Yazıcınızla birlikte verilen *Güvenlik Belgesini* ve Web sitemizde bulunan Yasal bilgileri inceleyin.

#### <span id="page-4-1"></span>**Hedef Kitle**

Bu *Kullanım Kılavuzu* marka etiketlerini yazdıran ve yapıştıran kişilere yöneliktir. Gelişmiş yazıcı ayarı için (yazıcıyı yapılandırma, RFID ayarlarını değiştirme), bkz. *Sistem Yöneticisi Kılavuzu*.

#### <span id="page-4-2"></span>**Yazıcıya Genel Bakış**

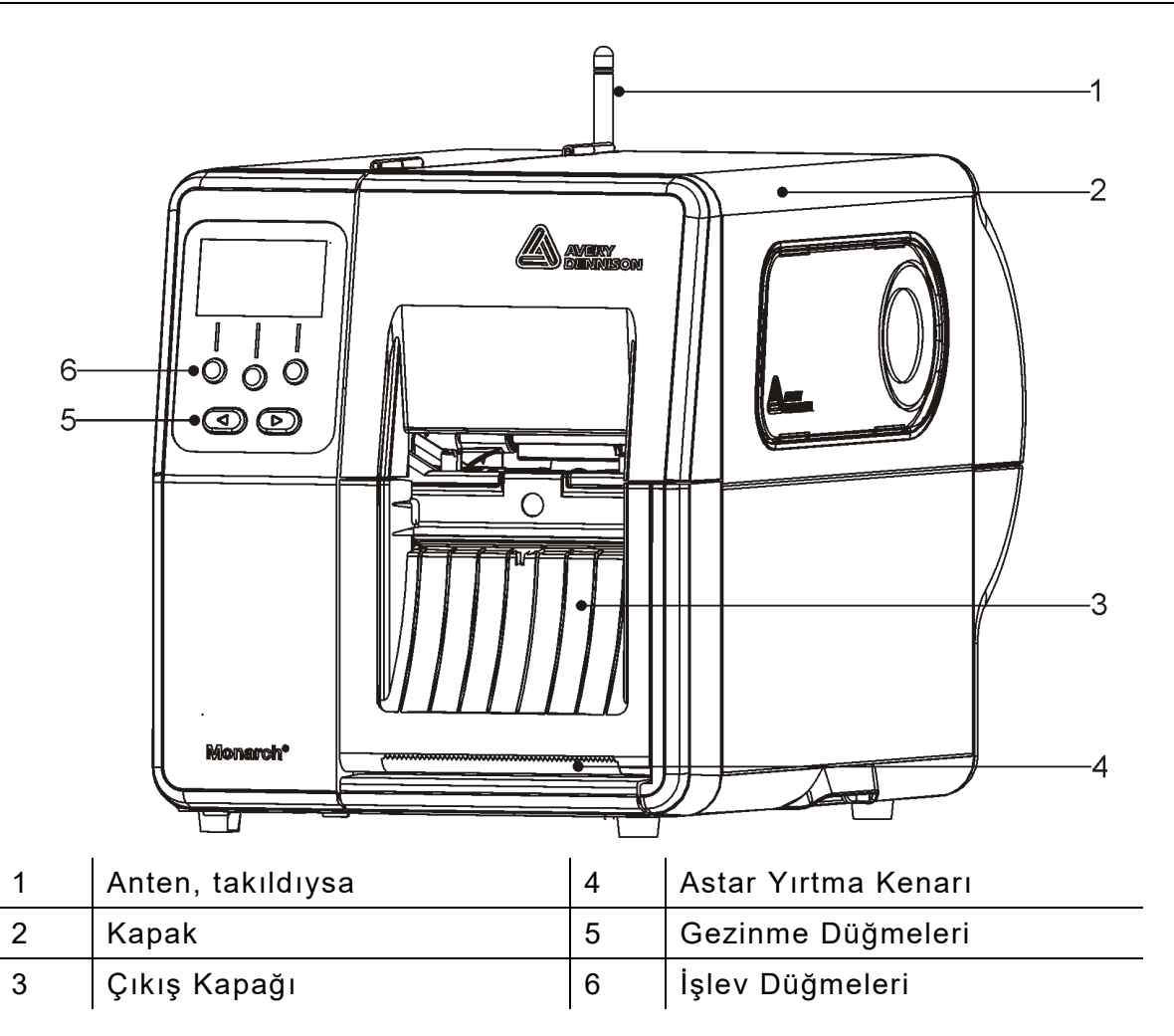

Kullanıcının dokunduğu parçalar kırmızıdır.

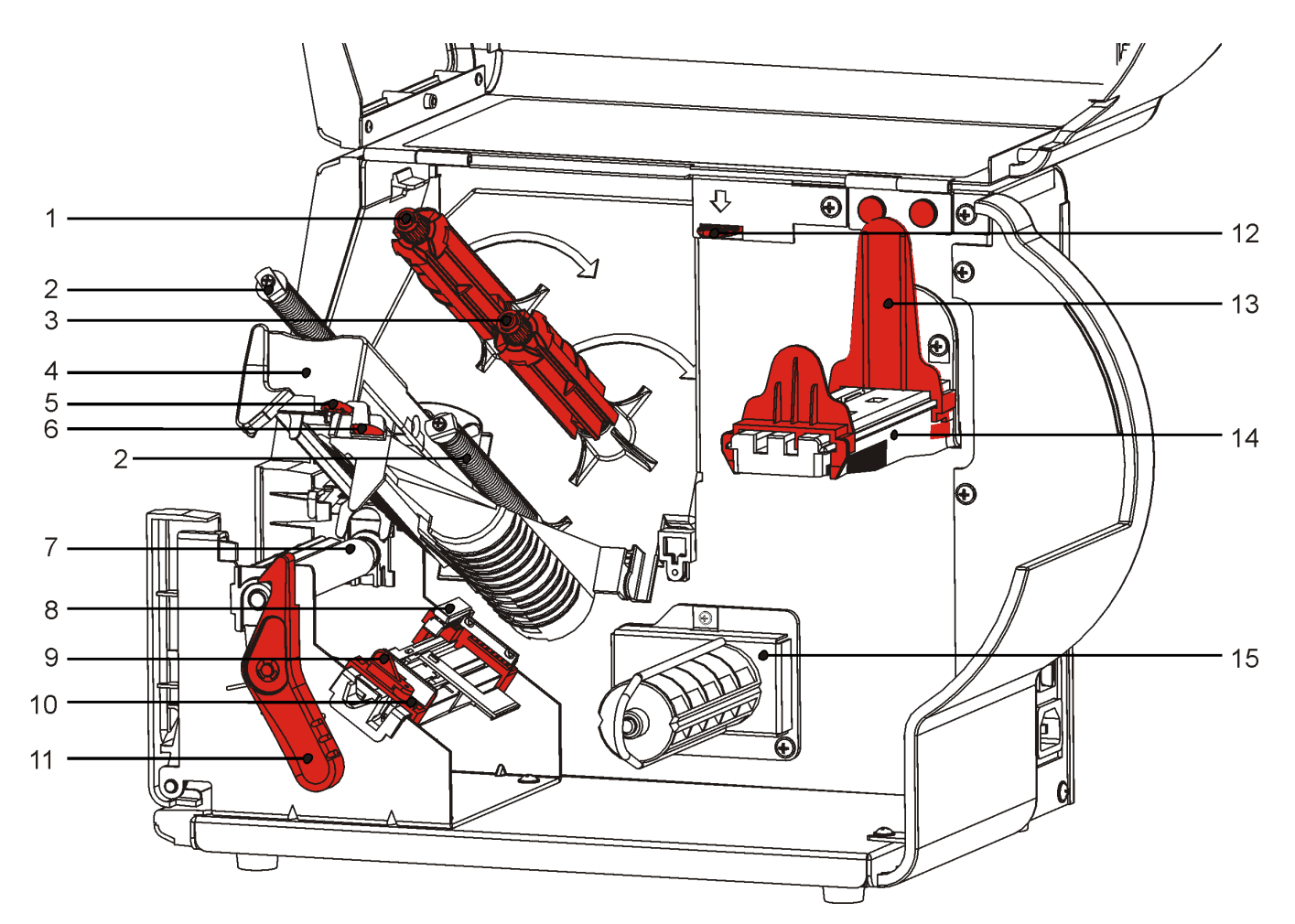

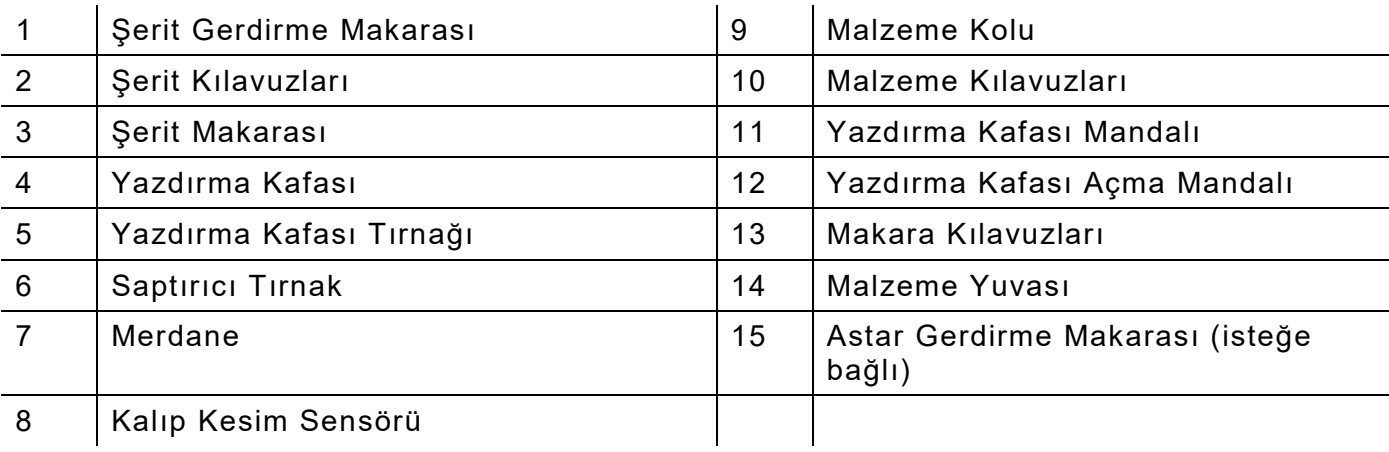

<span id="page-6-0"></span>Güç kaynağı otomatik olarak 115 V ile 230 V arasında geçiş yapar. Operatör ayarı gerekli değildir.

- **1.** Güç kablosunu yazıcının arkasındaki bağlantı noktasına takın. Kablonun diğer ucunu topraklamalı bir elektrik prizine takın.
- **Not:** Yalnızca kurulumun yapıldığı ülkeye uygun gerilime sahip onaylı bir güç kablosu kullanın. Elektrik dalgalanmaları/kesintileri görülen tesislerde, kurulumun yapıldığı ülkeye uygun gerilime sahip onaylı bir aşırı akım koruma cihazı kullanılması önerilir.
- **2.** Yazıcıyı açın. Yazıcıyı açmak için ( I ) düğmesine, kapatmak için ( O ) düğmesine basın.

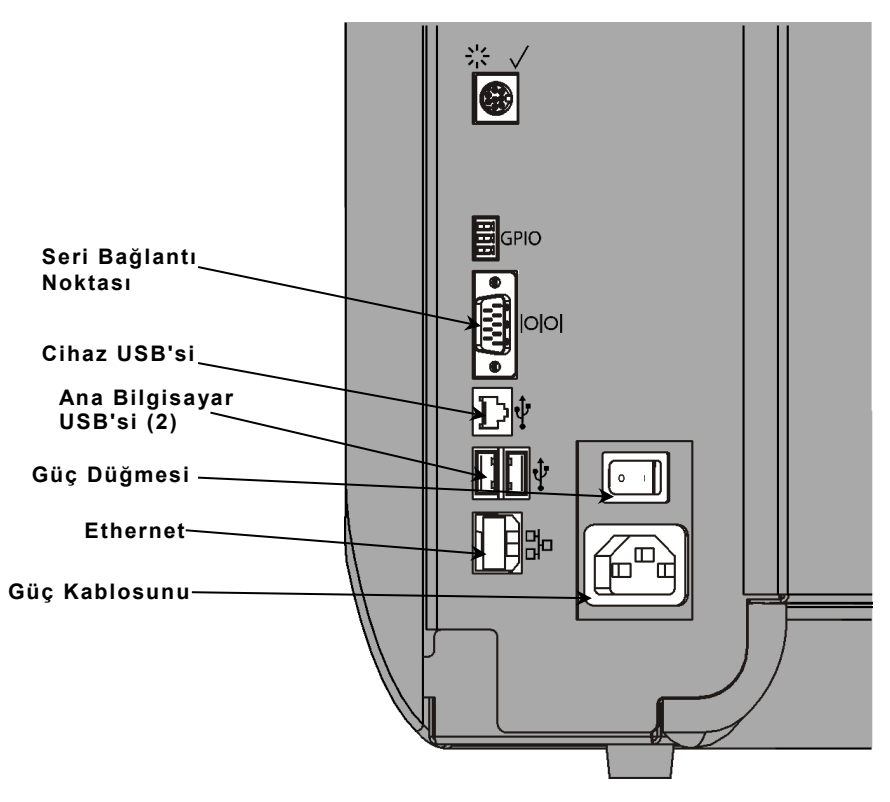

# <span id="page-6-1"></span>**İletişim Kurma**

Yazdırmadan önce, malzemenin takıldığından, yazıcının bir ana bilgisayara (bilgisayar veya ağ) bağlı olduğundan ve veri almaya hazır olduğundan emin olun.

Yazıcı, seri bağlantı noktası, cihaz USB bağlantı noktası, Ethernet bağlantı noktası kullanılarak veya kablosuz (isteğe bağlı) olarak iletişim kurabilir. Yazıcının ana bilgisayardan gönderilen yazdırma işlerini kabul edebilmesi için aşağıdakileri yapmanız gerekir:

- ♦ İletişim kablosunu yazıcı ile ana bilgisayar arasına bağlayın veya kablosuz olarak bağlanın.
- ♦ Yazıcıdaki iletişim değerlerini ana bilgisayardaki değerlere uyacak şekilde ayarlayın (yalnızca Sistem Yöneticisi).

Hangi iletişim yöntemini kullanacağınızı Sistem Yöneticinize sorun.

#### **Seri İletişim İçin:**

Seri kabloyu bağlantı vidalarıyla sabitleyin. Yazıcının iletişim değerlerinin ana bilgisayardaki değerlere uygun olduğundan emin olun. Yazıcının varsayılan değerleri şunlardır: 9600 Baud, 8 bit veri çerçevesi, 1 durma biti, eşliksiz ve DTR akış kontrolü.

#### **USB İletişimi İçin:**

Yazıcıda üç adet USB 2.0 bağlantı noktası bulunur. Sürücüler Web sitemizde bulunabilir.

Cihaz bağlantı noktası Bilgisayara bağlayın ve verileri aktarın Ana bilgisayar bağlantı noktaları (2) Klavye, tarayıcı veya flash bellek gibi harici cihazlar bağlayın

#### **Ethernet İletişimi:**

Ethernet iletişimi kullanıyorsanız durumu LED'leri aşağıdaki gibi kullanarak izleyebilirsiniz:

**Üst LED:** Yeşil renkte yanıp sönüyor ağ etkinliği/veri alınıyor

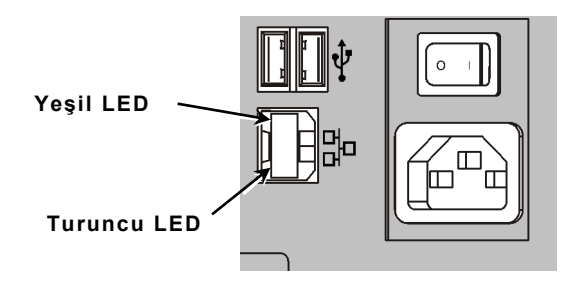

**Üst LED:** Turuncu bağlantı mevcut

### <span id="page-7-0"></span>**Kontrol Panelini Kullanma**

Kontrol panelinde bir LCD ekran ve beş düğme bulunur. Üstteki üç düğme işlev düğmeleridir. Bu düğmelerin işlevi, düğmenin üzerinde gösterilen göreve bağlı olarak değişir. Alttaki iki düğme gezinme düğmeleridir; menülerde gezinmek için bu düğmeleri kullanın.

LCD'de

- ♦ acil müdahale (sıkışma veya hata) gerekli olduğunda kırmızı bir arka plan kullanılır. Daha fazla bilgi için bkz. 6. Bölüm "Teşhis [ve Sorun Giderme.](#page-38-3)"
- ♦ Yazıcı devredeyken yeşil bir arka plan kullanılır (yazdırma veya veri alma)
- ♦ Menü istekleri görüntülenirken beyaz bir arka plan kullanılır, yazıcı ayarları, düğme işlevleri vb.

#### <span id="page-7-1"></span>**İşlev Seçme**

Sistem Yöneticiniz yazıcıyı yapılandırmak için MENÜ'ye erişebilir.

- ♦ **MENÜ** düğmesine basın.
- $\bullet$  Menü seçeneklerini görmek için  $\leftarrow$  veya  $\rightarrow$  düğmesine basın.
- ♦ İhtiyaç duyduğunuz menü seçeneğini gördüğünüzde **SELECT**'e **(SEÇ**) basın.

#### <span id="page-7-2"></span>**İşlevden Çıkma**

Bir seçenekten çıkmanın iki yolu vardır. **BACK (GERİ)** düğmesine bir kez basmak önceki menüye dönmeyi ve her türlü değişikliği kaydetmeyi sağlar. **CANCEL (İPTAL)** düğmesine bastığınızda ise önceki menüye dönülür, ancak yapılan değişiklikler kaydedilmez.

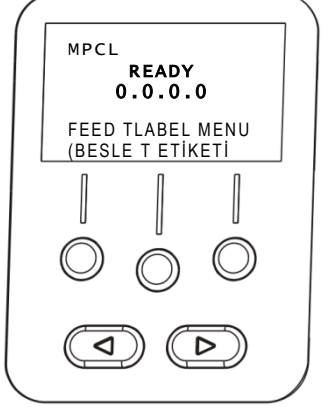

#### <span id="page-8-0"></span>**Uyku Gecikmesi**

Yazıcı seçilen bir süre boyunca boşta kaldığında, güç tasarrufu yapmak için uyku moduna geçer. Sistem Yöneticiniz Uyku Gecikmesi ayarını yapabilir. Varsayılan ayar 60 dakikadır. Yazıcı bir yazdırma işi aldığında, herhangi bir düğmeye basıldığında veya yazdırma kafası açıldığında ya da kapandığında uyku modundan çıkar.

#### <span id="page-8-1"></span>**Yazıcının Dilini Seçme**

Yazıcının menü dilini değiştirmek için:

- **1. MENÜ** düğmesine basın.
- **2. SETUP (AYARLAR)** ifadesini görene kadar ← veya → düğmesine basın. SELECT'e **(SEÇ)** basın.
- **3. LANGUAGE (DİL SEÇIMI)** ifadesini görene kadar ← veya → düğmesine basın. **CHANGE**'e **(DEĞİŞTİR**) basın.
- **4.** İstediğiniz dili görene kadar ← veya → düğmesine, ardından SET'ya (AYARLA basın
- **5.** "Hazır" ifadesini görene kadar **BACK**'ye **(GERİ**), ardından **SELECT**'e (**SEÇ**) basın.

#### <span id="page-8-2"></span>**Test Etiketi Yazdırma**

Teknik Destek ekibini aramadan önce bir test etiketi yazdırın.

- **1.** Ana Menü'den **TLABEL (T ETİKETİ**'ni) seçin.
- **2.** Test etiketi seçenekleri arasında gezinmek için ← veya → düğmesine basın:

#### **Yazıcı Bilgileri MPCL Etiketi**

İnç sayıları ve yazdırma kafası çözünürlüğü gibi genel bilgileri içerir.

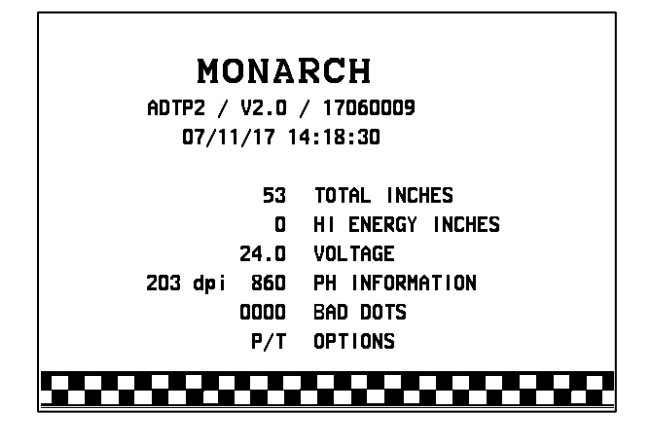

Yazıcının MPCL paket yapılandırmasını içerir.

**MONARCH** ADTP2 / V2.0 / 17060009  $A, D, D, D, D, D$  $B, 1, 1, 0, 0, 0, 0$  $C, 0, 0, 0, 25, 0, 0$  $D, 1, D, 2$  $E_1\{$ ,,,", $|$ ,},,--,--,Od/Oa}  $F, 3, 1, 0, 0, 1$  $G.0.65.65!$  $Y, 0, 0, -15, -15, 0, 0, 100, 200, 0, 0, 100, 1, -15$ M, D, R, 640¦ M, F, R, 1550¦ M, I, R, 3300! 

**3.** İhtiyaç duyduğunuz test etiketini gördüğünüzde, **PRINT**'a **(YAZDIR**) basın. Test etiketi yazdırmadan önceki menüye geri dönmek için **BACK (GERİ)** düğmesine basın.

# <span id="page-10-0"></span>MALZEMELERİ TAKMA

Bu bölümde aşağıdakilerin nasıl takılacağı açıklanmaktadır:

- ♦ Bir rulo marka etiketi, fiyat etiketi veya ipli etiket rulosu
- ♦ Katlamalı malzeme
- ♦ İç astar gerdirmeli veya gerdirmesiz soyma modlu malzemeler.

Hangi malzeme türünü kullanacağınızı Sistem Yöneticinize sorun:

**Direkt Termal** yazdırma için şerit kullanmayan özel işlem görmüş malzemeler

**Termal Transfer** Yazdırma için şerit gereken standart malzemeler

**Not:** Sistem Yöneticiniz yazıcıyı doğru malzeme türü için ayarlamalıdır. Direkt termal malzemeler kullanıyorsanız şerit takmayın.

#### <span id="page-10-1"></span>**İpli Etiket Kullanma**

İpli etiketler için bu kurallara uyun:

- ♦ Maksimum yazdırma hızı saniyede 6,0 inç'tir (152,4 mm).
- ♦ Termal direkt yazdırma ve kesici desteklenmez.
- ♦ Etiketin ipli tarafında 6,4 mm'lik (0,250 inç) bir yazılmayan bölge bulunur.

# <span id="page-11-0"></span>**Marka veya Fiyat Etiketlerini Takma**

**1.** Kapağı açın.

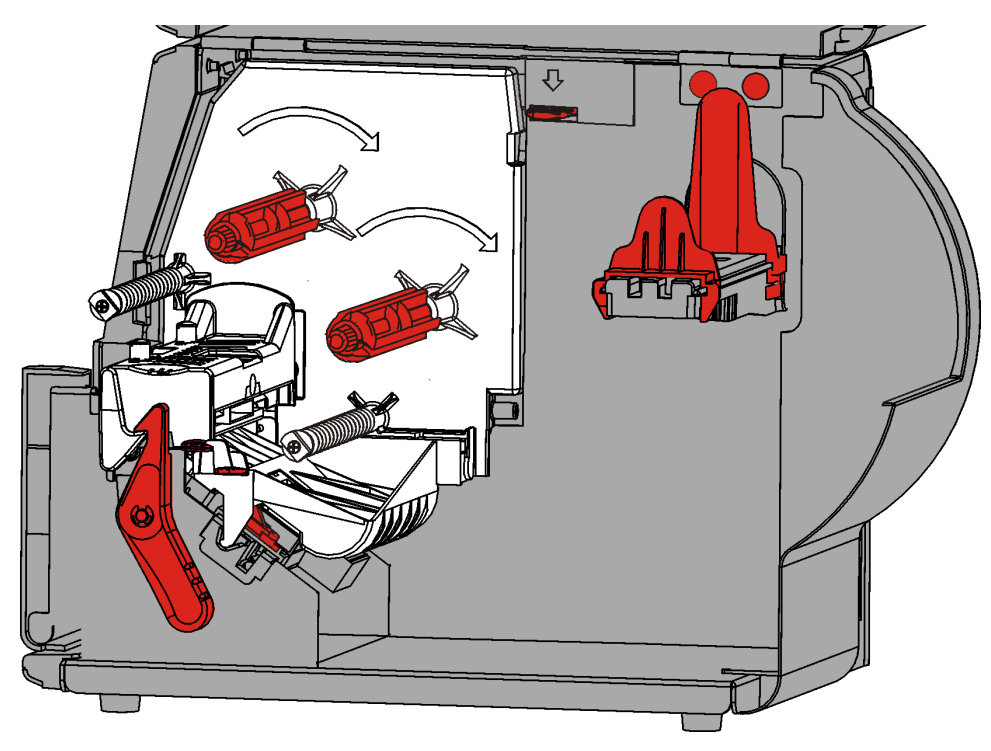

**2.** Yazdırma kafasının kilidini açmak için yazdırma kafası mandalını çevirin.

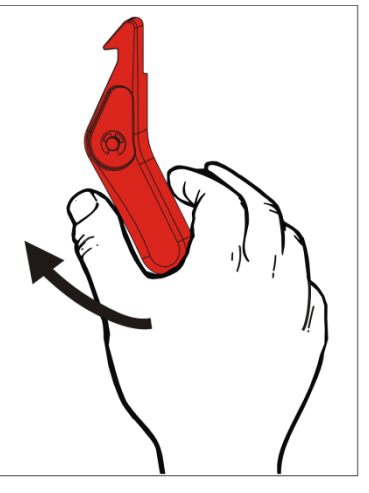

**3.** Yazdırma kafası tertibatını yerinde kilitlenene kadar kaldırın.

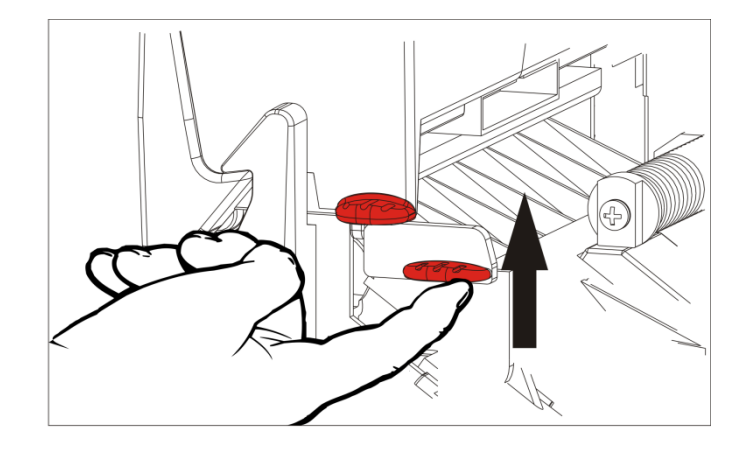

**4.** Rulo kılavuzlarını malzeme rulonuza uyacak şekilde ayarlayın. Malzeme rulosu serbestçe hareket etmelidir.

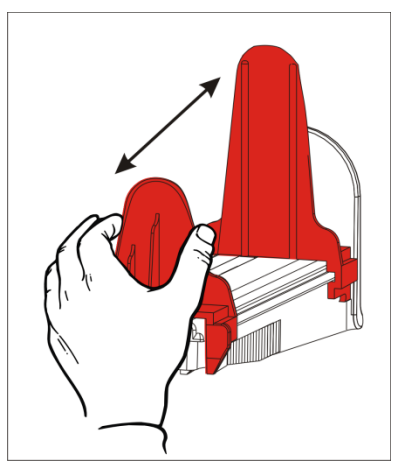

**5.** Rulo halindeki malzemeyi malzeme yuvasına yerleştirin. Marka etiketi malzemesi üstten alta doğru açılabilir; fiyat etiketi malzemesi ise yalnızca alttan açılmalıdır (fiyat etiketi ruloları yüzleri içeri bakacak şekilde sarılır).

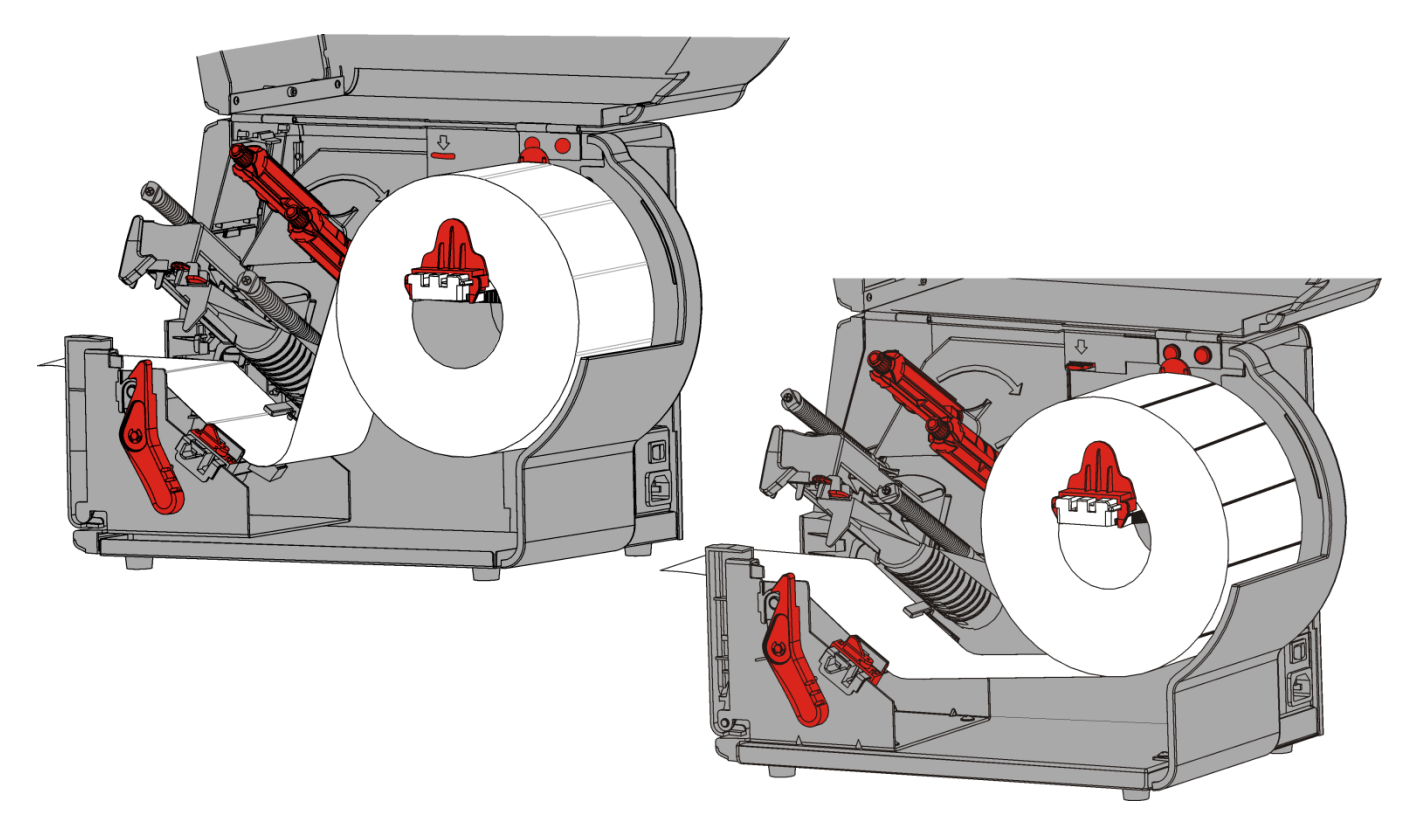

<span id="page-13-0"></span>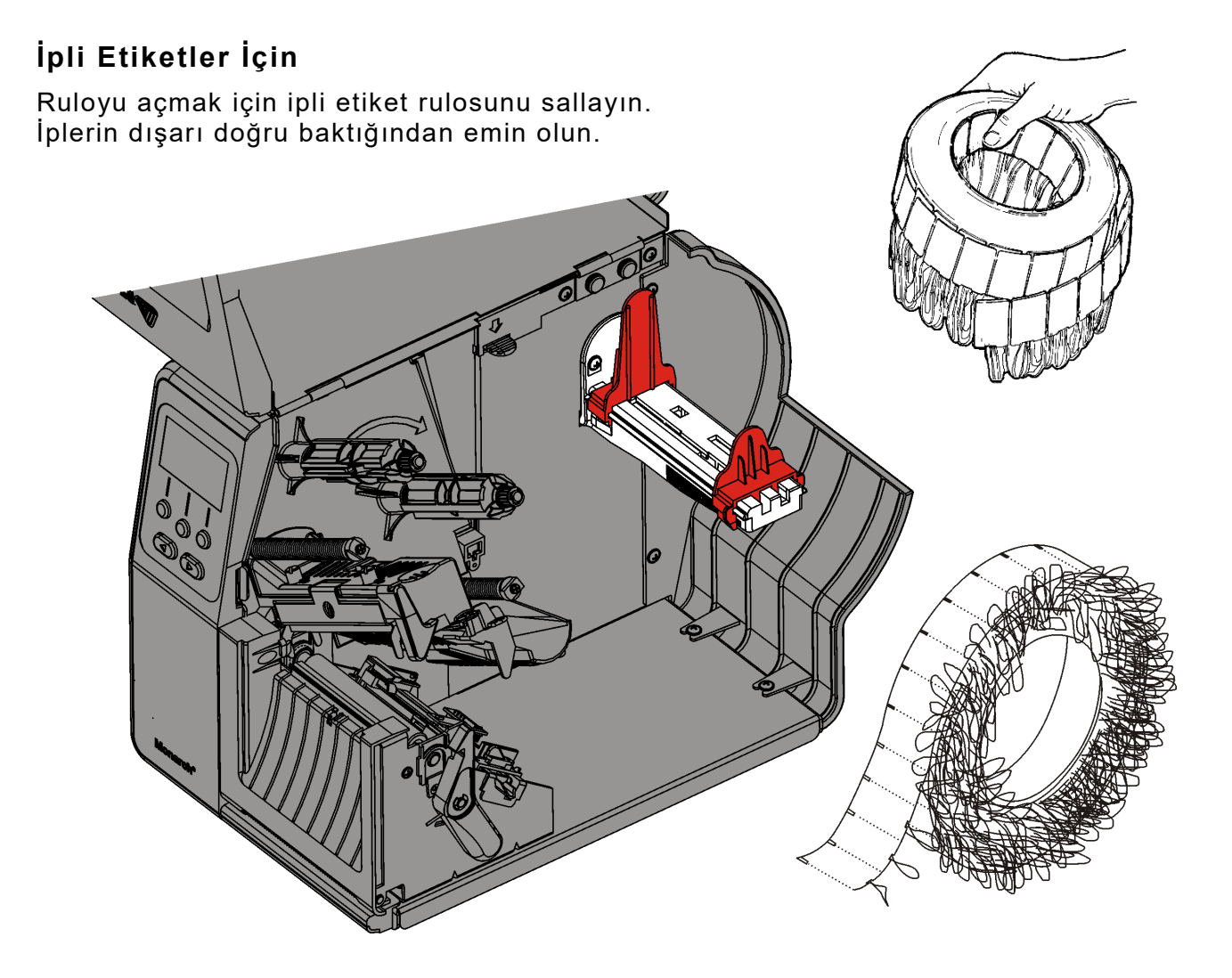

#### <span id="page-13-1"></span>**Katlamalı Etiketler İçin**

Yazıcının arkasına etiket tarafı yukarı bakacak şekilde bir katlamalı malzeme yığını yerleştirin. Etiket şeridini malzeme yuvasının üzerine yatırın.

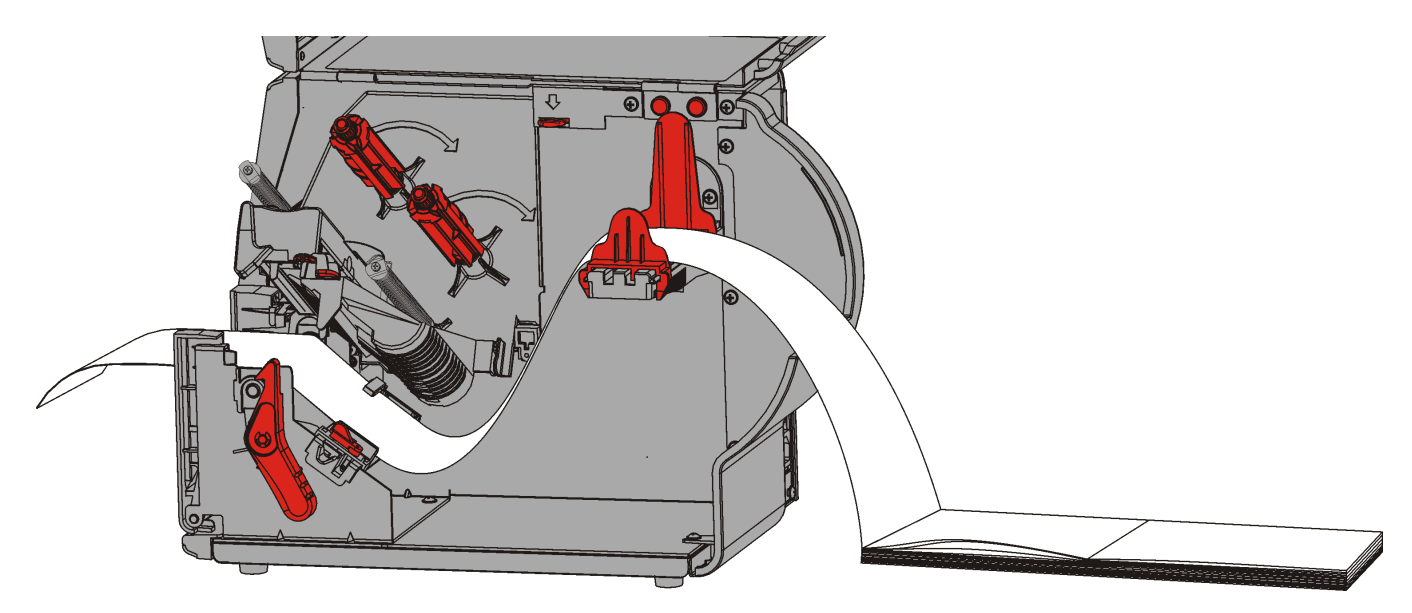

**6.** Malzeme kılavuzlarının kilidini açmak için malzeme kolunu çevirin.

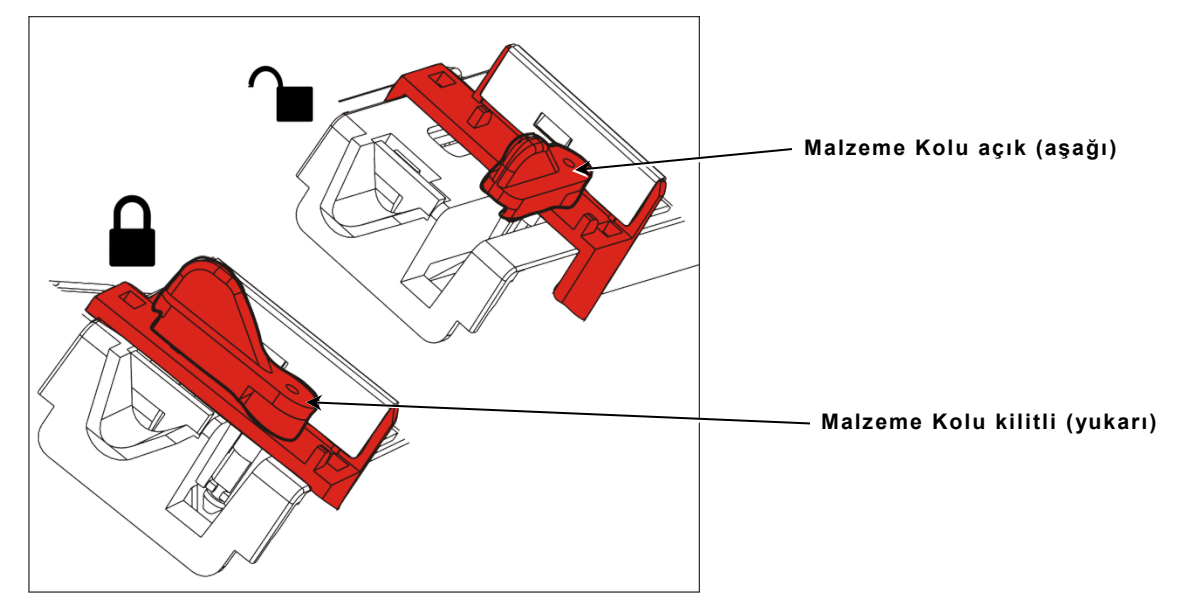

- **7.** Malzemeyi malzeme yolunun içinden besleyin, böylece yazıcının önünden birkaç inç uzatılır. Malzemeyi uçların ve kalıp kesim sensörünün altına kıstırın.
- **8.** Malzeme kılavuzlarını malzemeye biraz dokunacak şekilde ayarlayın. Malzeme kolunu yerinde kilitlemek için yukarı doğru çevirin.

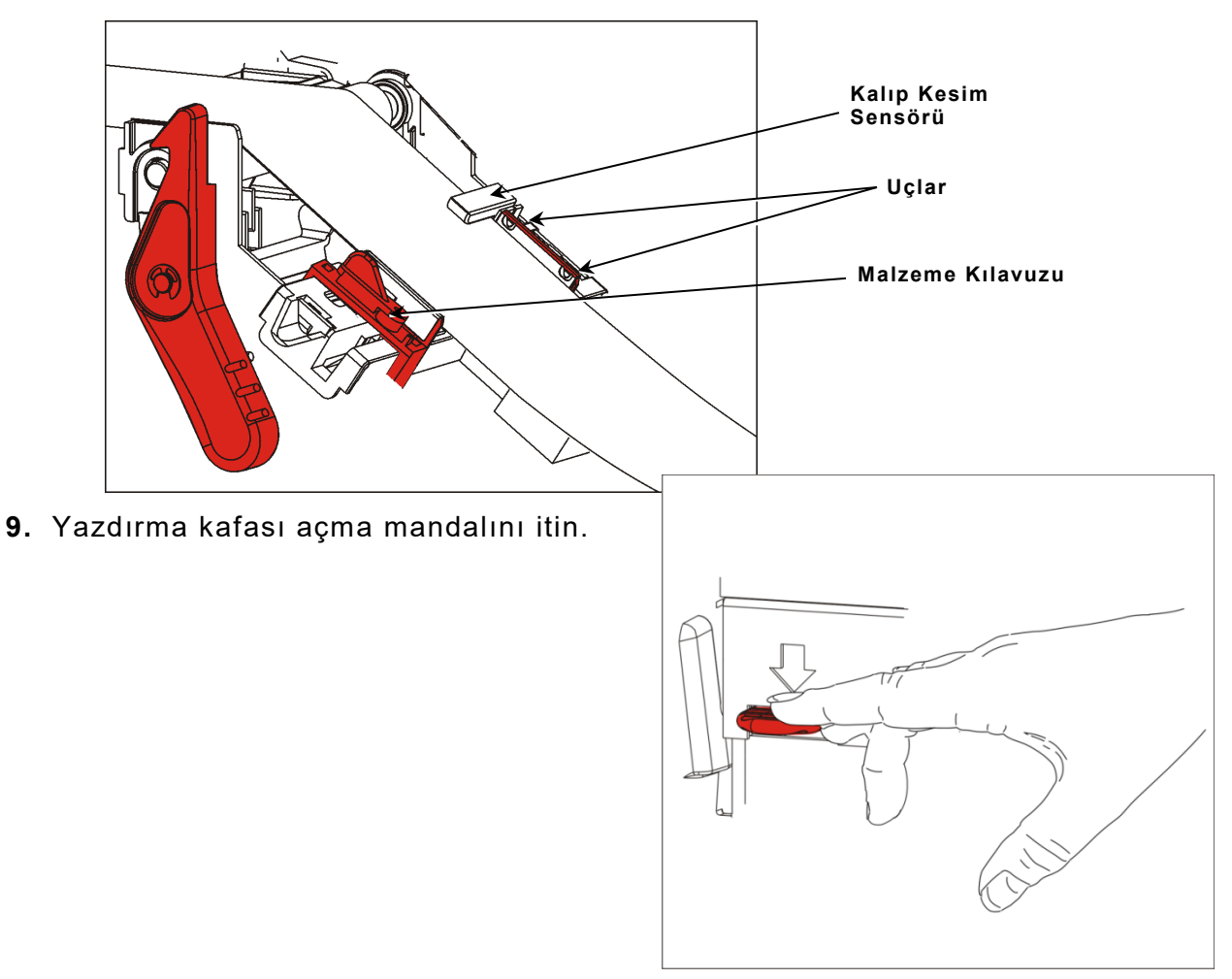

- **10.**Yazdırma kafası tertibatını yerinde tık sesi çıkarana kadar kapatın.
- **11.**Kapağı kapatın.

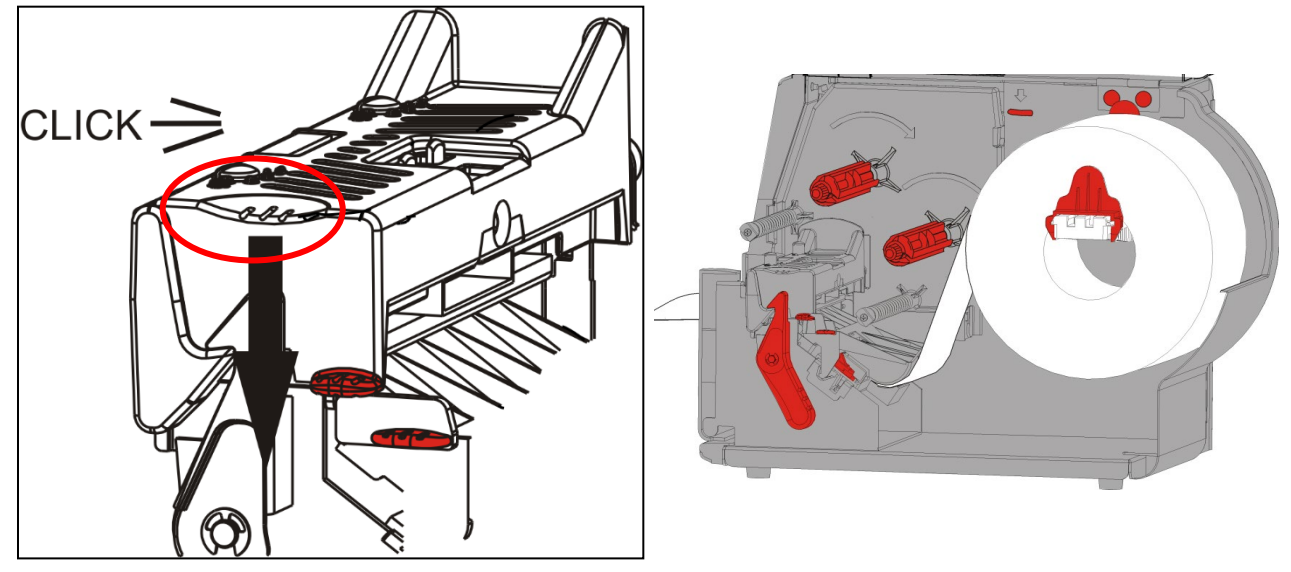

**12.**Malzemeyi yazdırma kafasının altına yerleştirmek için **FEED**'ye **(BESLE**) basın.

Malzemenizin genişliğine bağlı olarak yazdırma kafası baskı döner düğmelerini ayarlamanız gerekir. Daha fazla bilgi için "Yazdırma Kafası Baskı Döner Düğmelerini Ayarlama" bölümüne bakın.

**Not:** Yazıcı uzun süre boyunca kullanılmayacaksa yazdırma kafasını mandalı açık bir şekilde bırakın. Bu sıkışmaya neden olabilecek merdane hasarını önler.

### <span id="page-16-0"></span>**Etiketleri Soyma Modu İçin Yükleme (İsteğe Bağlı)**

Soyma modunda, yazıcı, etiketi astardan ayırır. Bu istek üzerine modunda yazdırma olarak bilinir. Tamamlanan etiket yazıcıdan çıkarılana veya **FEED**'ye **BESLE** basılıncaya kadar sonraki etiket yazdırılmaz. Tüm etiketler yazdırılana kadar ekranda "X / Y Yazdırılıyor" ifadesi görünür.

- ♦ en küçük besleme uzunluğu 1,5 inç'tir (38 mm).
- ♦ deliksiz malzeme kullanın.
- **Notlar:** Sistem Yöneticiniz yazıcıyı istek üzerine modu ve doğru malzeme türü için ayarlamalıdır.
- **1.** Kapağı açın.

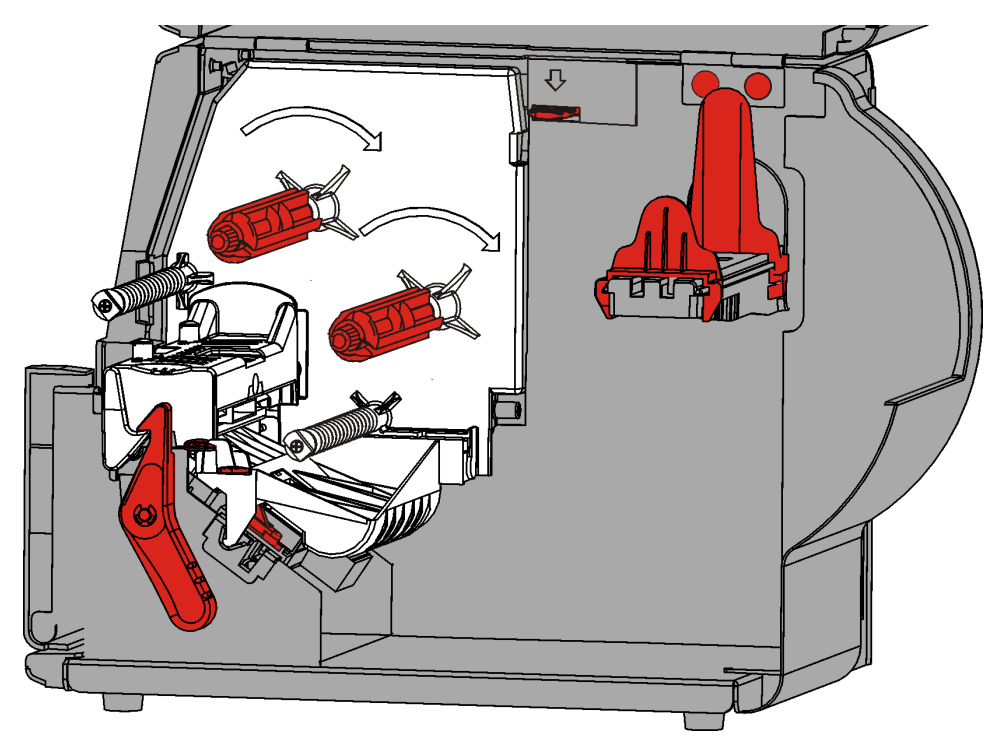

**2.** Yazdırma kafasının kilidini açmak için yazdırma kafası mandalını çevirin.

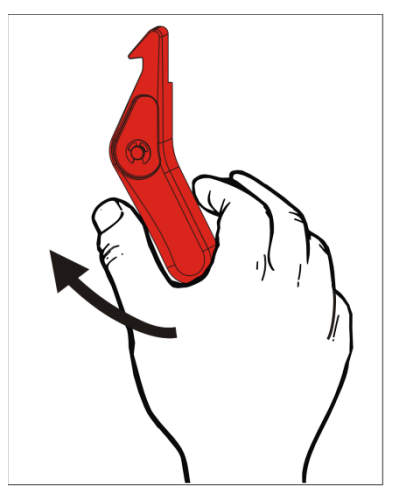

**3.** Yazdırma kafası tertibatını yerinde kilitlenene kadar kaldırın.

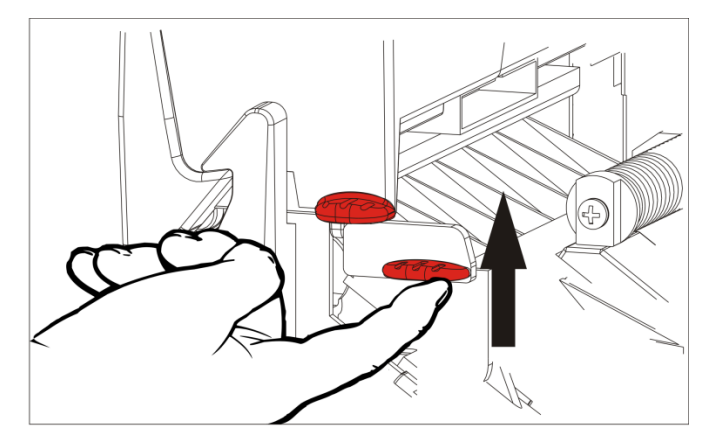

**4.** Rulo kılavuzlarını malzeme rulonuza uyacak şekilde ayarlayın. Malzeme rulosu serbestçe hareket etmelidir.

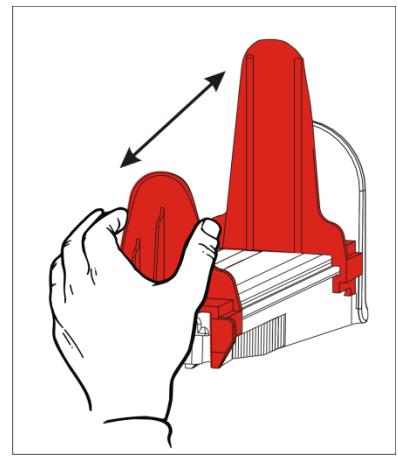

- **5.** Rulo halindeki malzemeyi malzeme yuvasına yerleştirin. Marka etiketi malzemesi üstten alta doğru açılabilir.
- **6.** Malzeme yoluna malzeme beslemesi yapın.

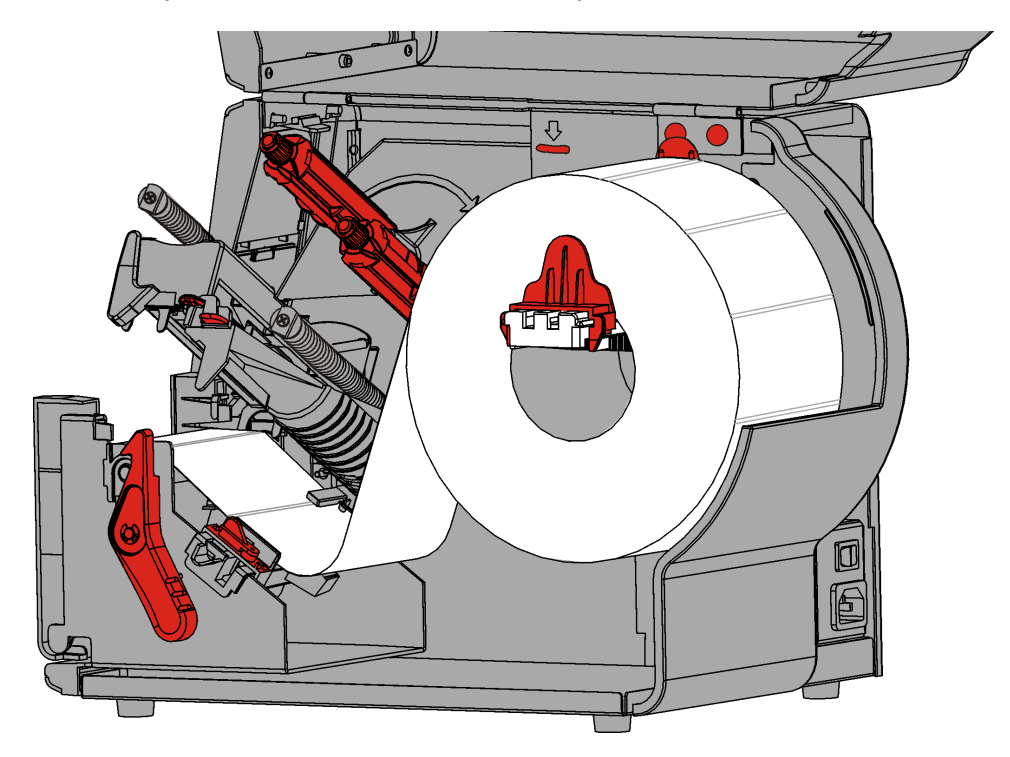

**7.** Malzeme kılavuzlarının kilidini açmak için malzeme kolunu çevirin.

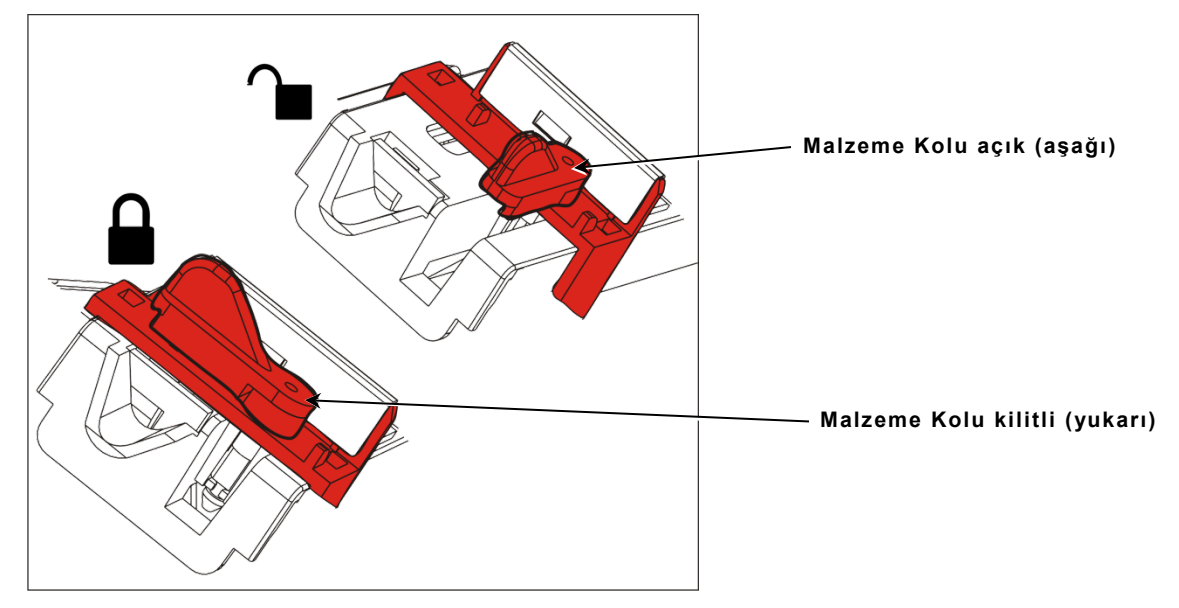

**8.** Malzemeyi malzeme yolunun içinden besleyin, böylece yazıcının önünden birkaç inç uzatılır. Malzemeyi uçların ve kalıp kesim sensörünün altına kıstırın.

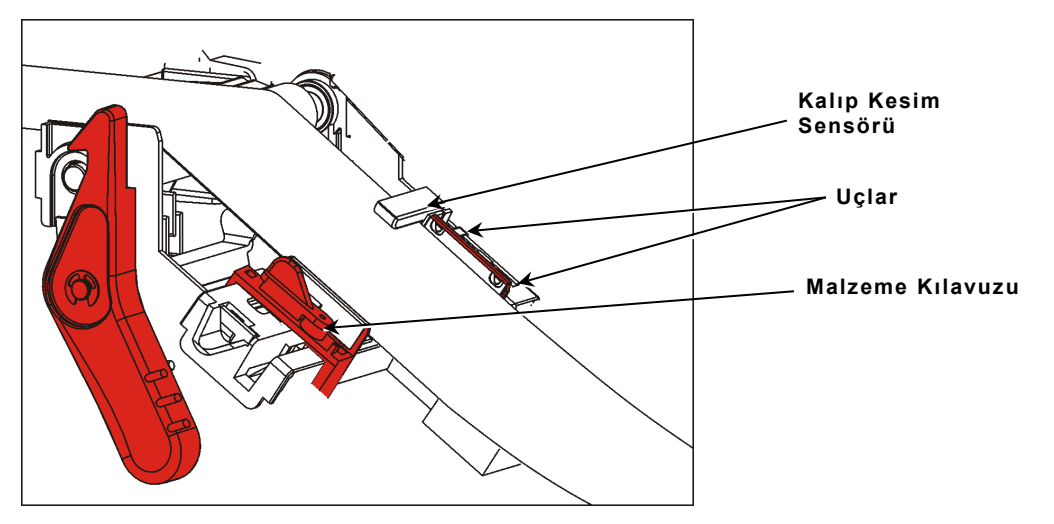

**9.** Malzeme kılavuzlarını malzemeye biraz dokunacak şekilde ayarlayın. Malzeme kolunu yerinde kilitlemek için yukarı doğru çevirin.

**10.**Ön çıkış kapağını açmak için yazıcının çıkış kapağı tırnaklarını içeri bastırın.

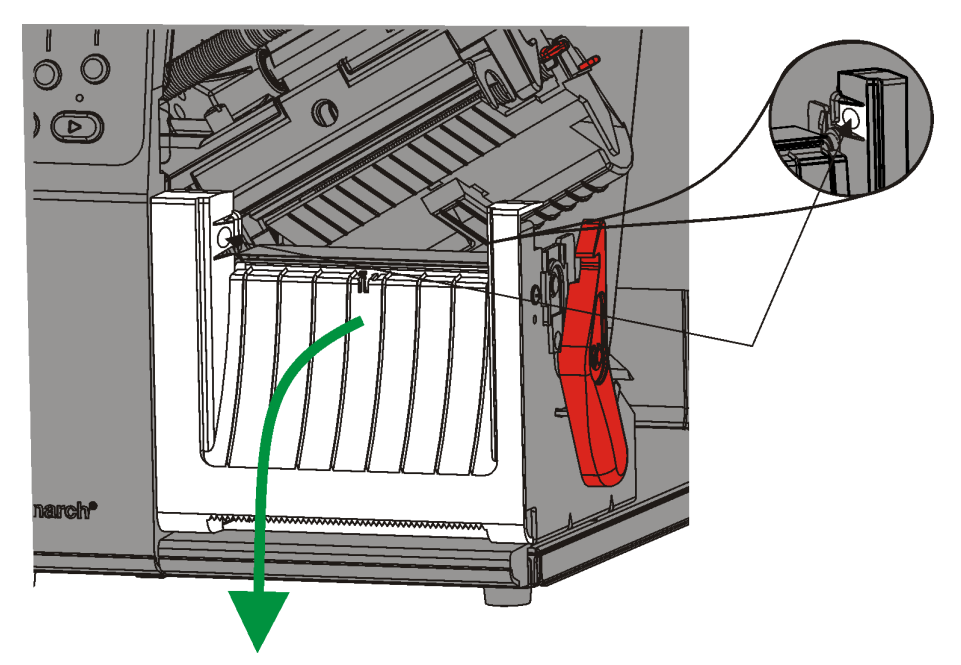

- **11.**Astarın ilk 254mm/10 inç'inden etiketleri çıkarın.
- **12.**Astarı çıkış kapağının alt deliğinin içinden besleyin.

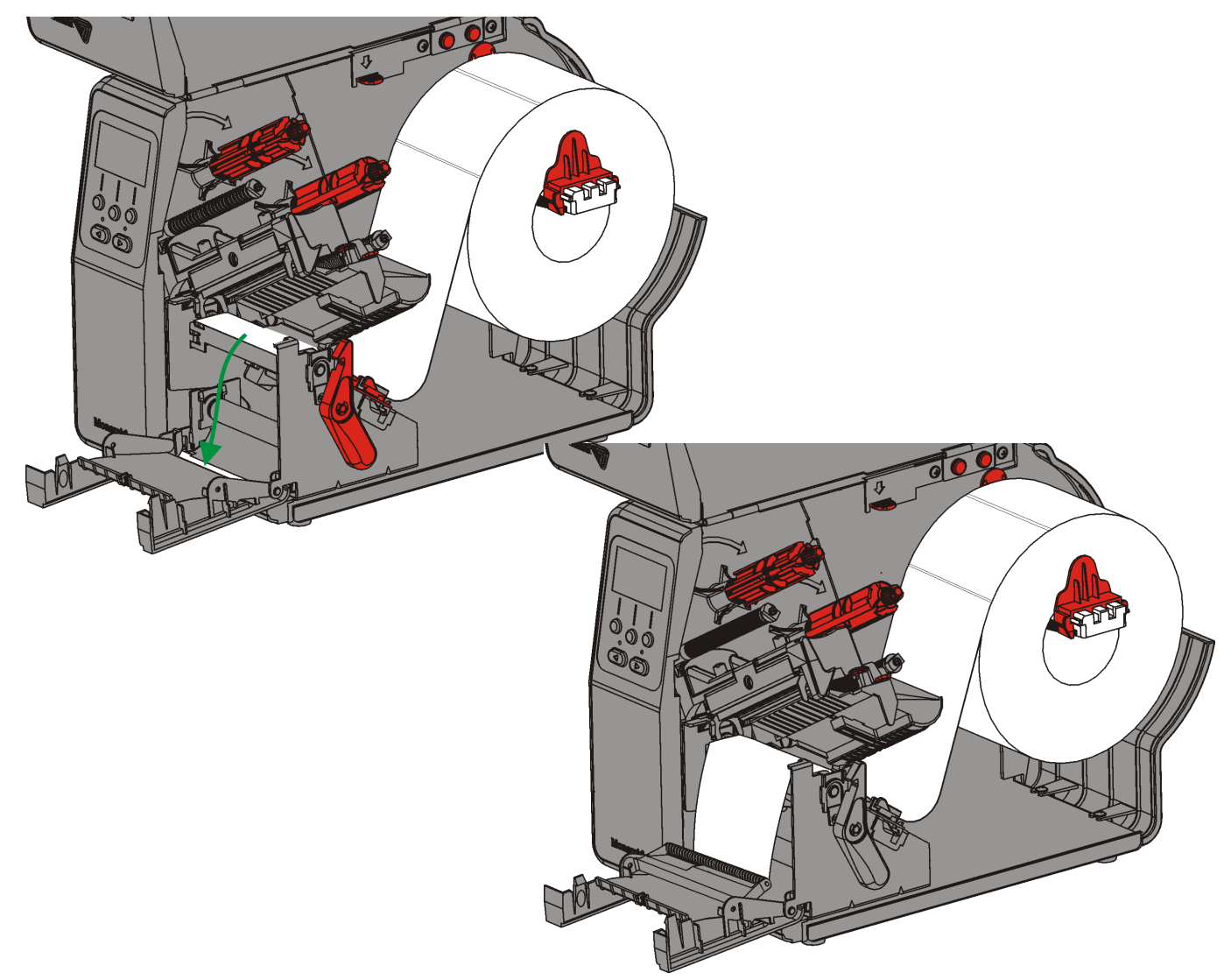

- **13.**Çıkış kapağını kapatın.
- **14.**Yazdırma kafası açma mandalını itin.

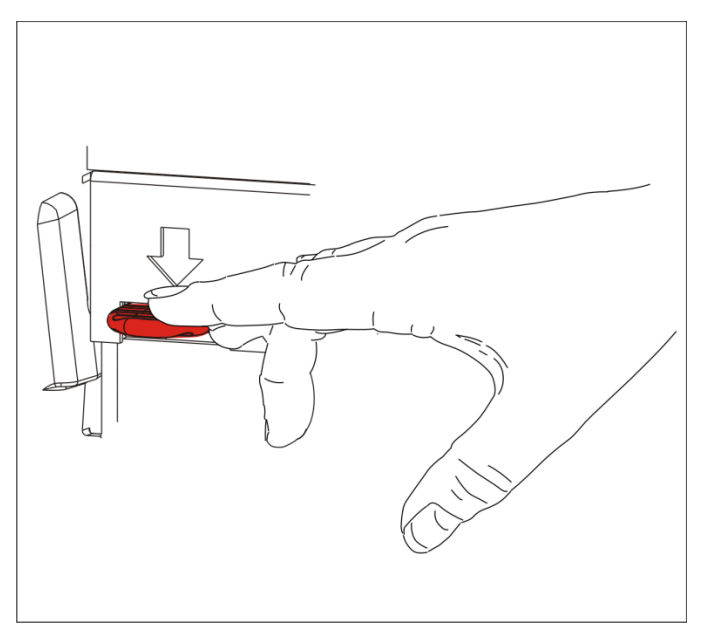

**15.**Yazdırma kafası tertibatını yerinde tık sesi çıkarana kadar kapatın.

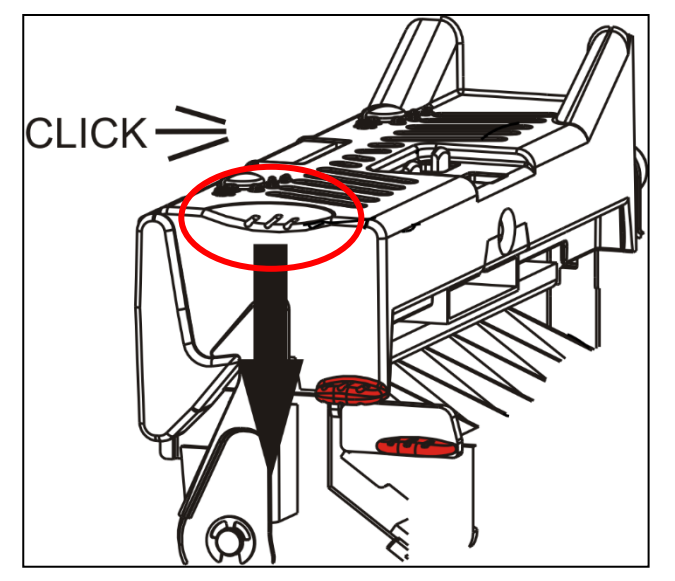

**16.**Kapağı kapatın.

**17.**Malzemeyi yazdırma kafasının altına yerleştirmek için **FEED**'ye **(BESLE**) basın. **Not:** Astarı çıkarmak için, yırtma kenarı boyunca yukarı çekin.

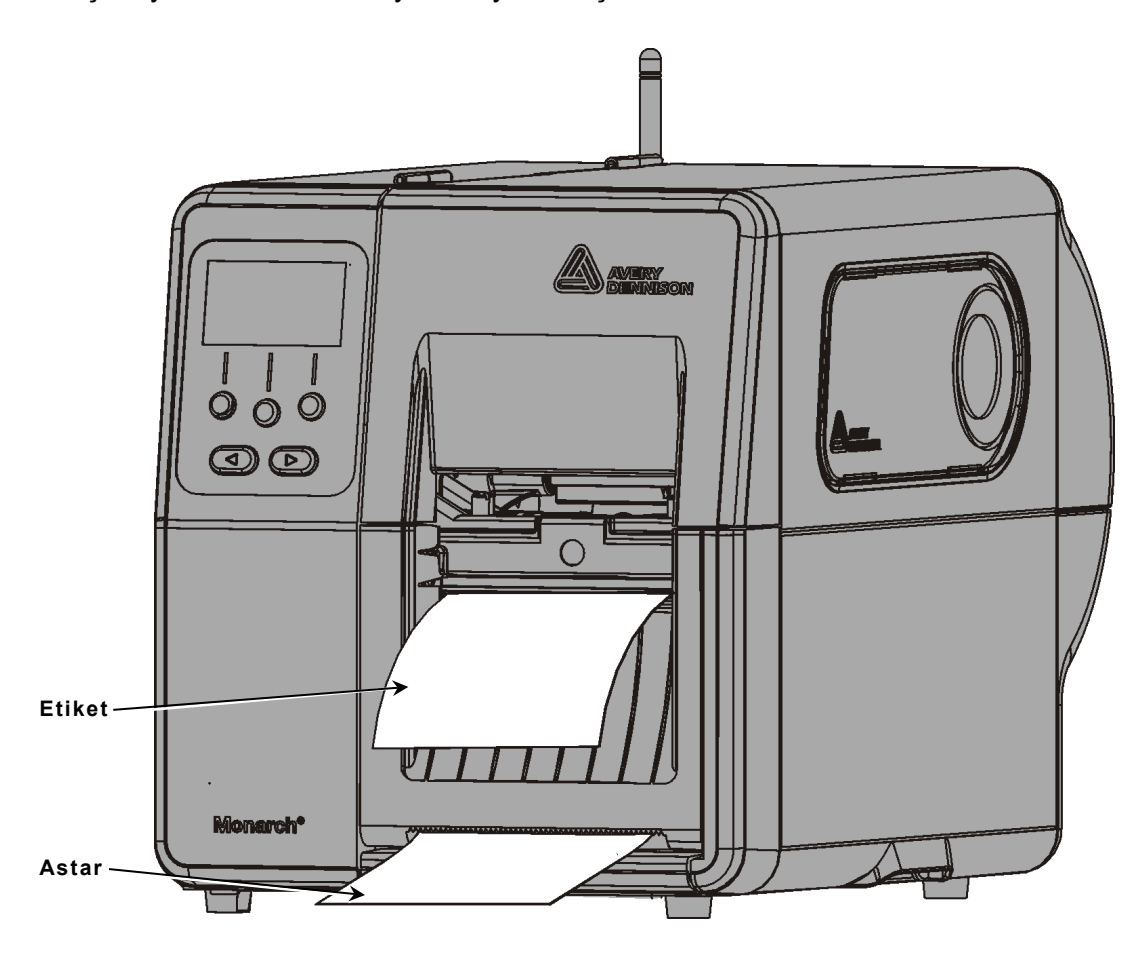

### <span id="page-22-0"></span>**Astar Gerdirme İl Etiketleri Soyma Modu İçin Yükleme (İsteğe Bağlı)**

Soyma moduyla iç astar gerdirme işlemi yapın. Astar malzeme rulosunun yanındaki gerdirme makarasında toplanır.

**Not:** Sistem Yöneticiniz yazıcıyı astar gerdirme (besleme modu) için ayarlamalıdır.

Astarın ilk 457mm/18 inç'inden etiketleri çıkarın. Malzemeleri soyma modu için yazma kafasını en az 457mm/18 inç geçecek şekilde bırakarak takın.

- **1.** Yazdırma kafası tertibatının kilidini açın ve yerinde kilitlenene kadar kaldırın.
- **2.** Çıkış kapağını açın.
- **3.** Astarı soyma makarasının altına besleyin.
- **4.** Çemberi çıkarın.
- **5.** Astarı saat yönünün tersine doğru gerdirme makarasının etrafına sarın.

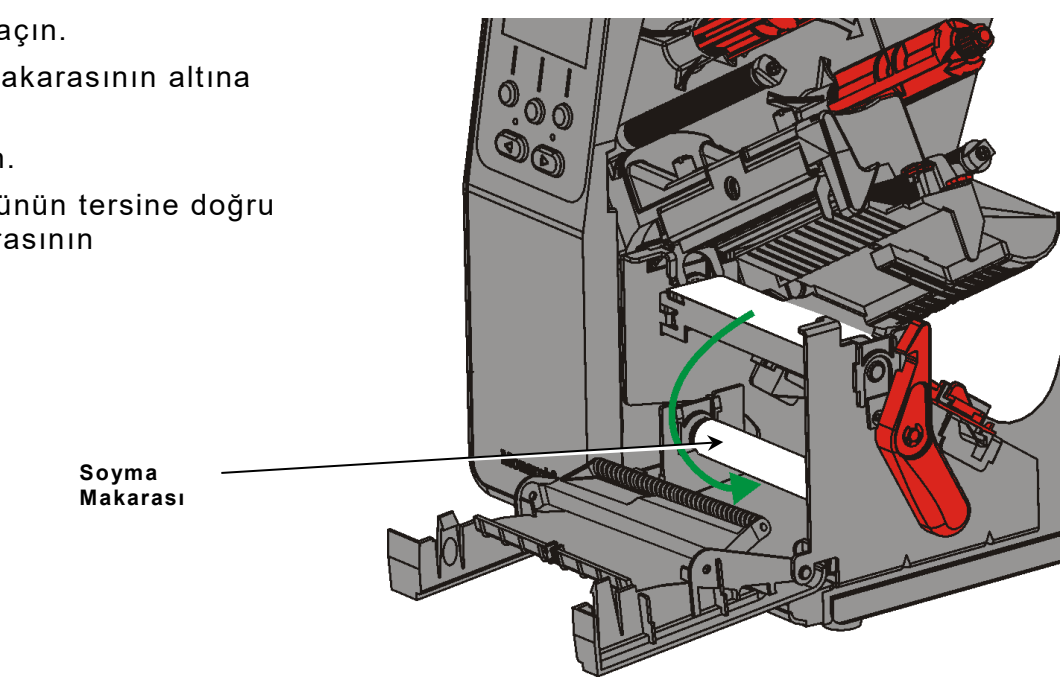

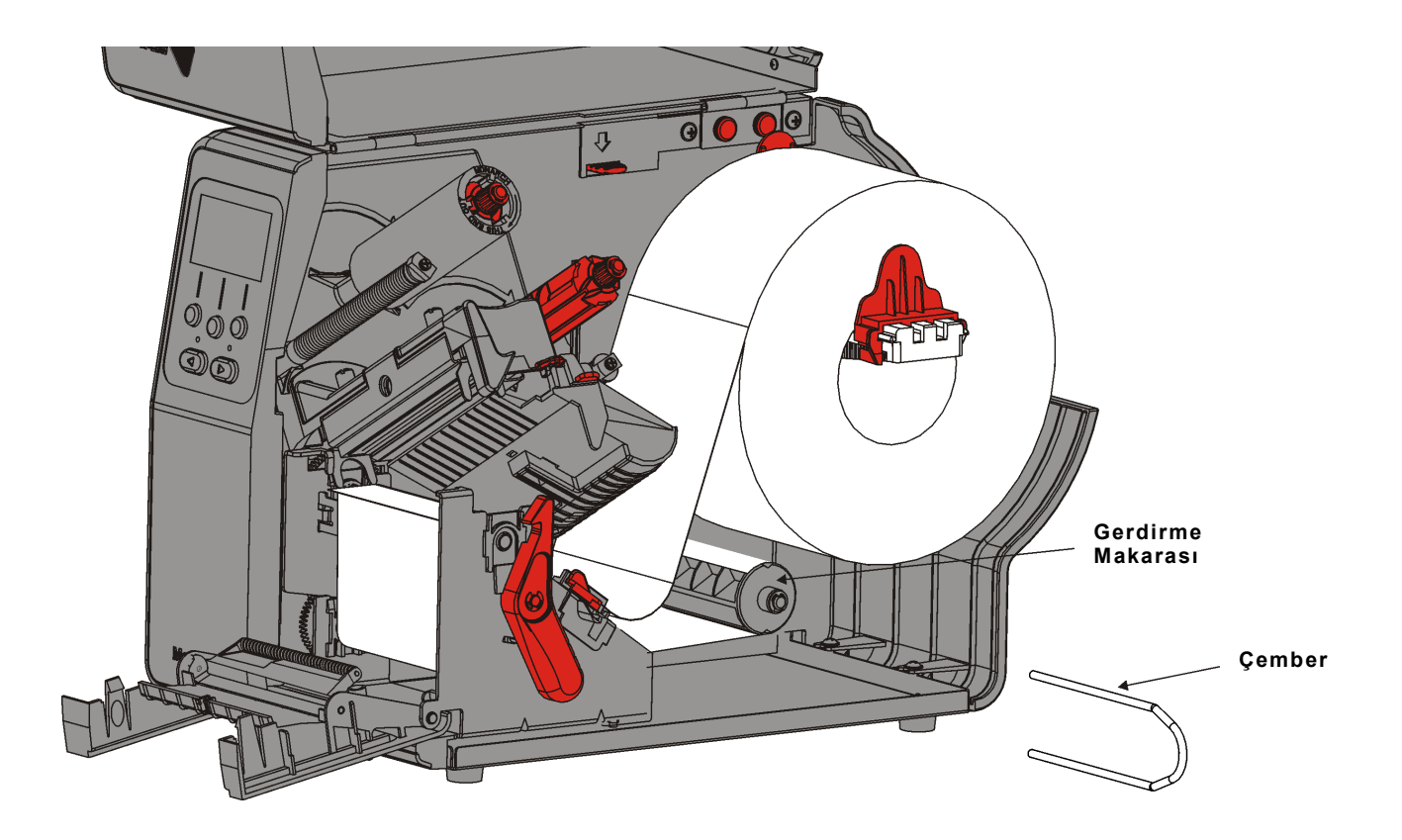

**6.** Çemberin bir ucunu astar gerdirme makarasındaki bir oluğun içine yerleştirirken astarı tutun. Diğer uç ilgili oluğun içine oturuncaya kadar çemberi saat yönünün tersine doğru yavaşça çevirin.

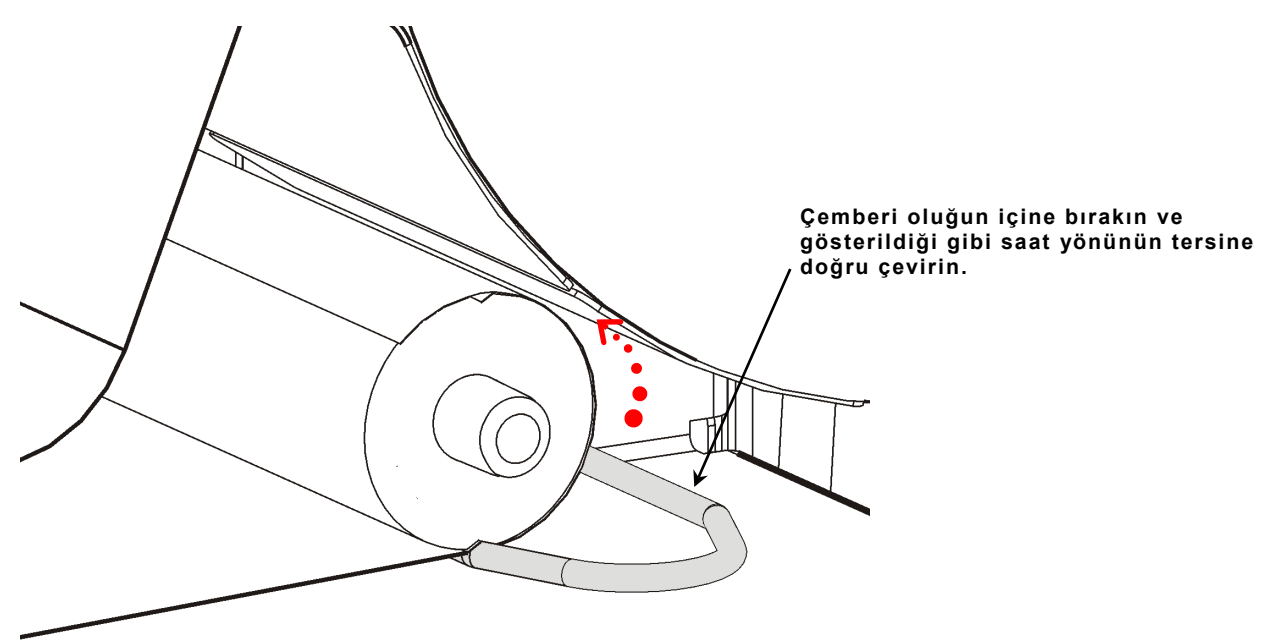

- **7.** Çemberi gittiği kadar makaranın üstünde kaydırın.
- **8.** Astardaki herhangi bir boşluğu gidermek için makarayı saat yönünün tersine doğru çevirin.
- **9.** Yazdırma kafası tertibatını yerinde tık sesi çıkarana kadar kapatın.
- **10.**Çıkış kapağını kapatın.

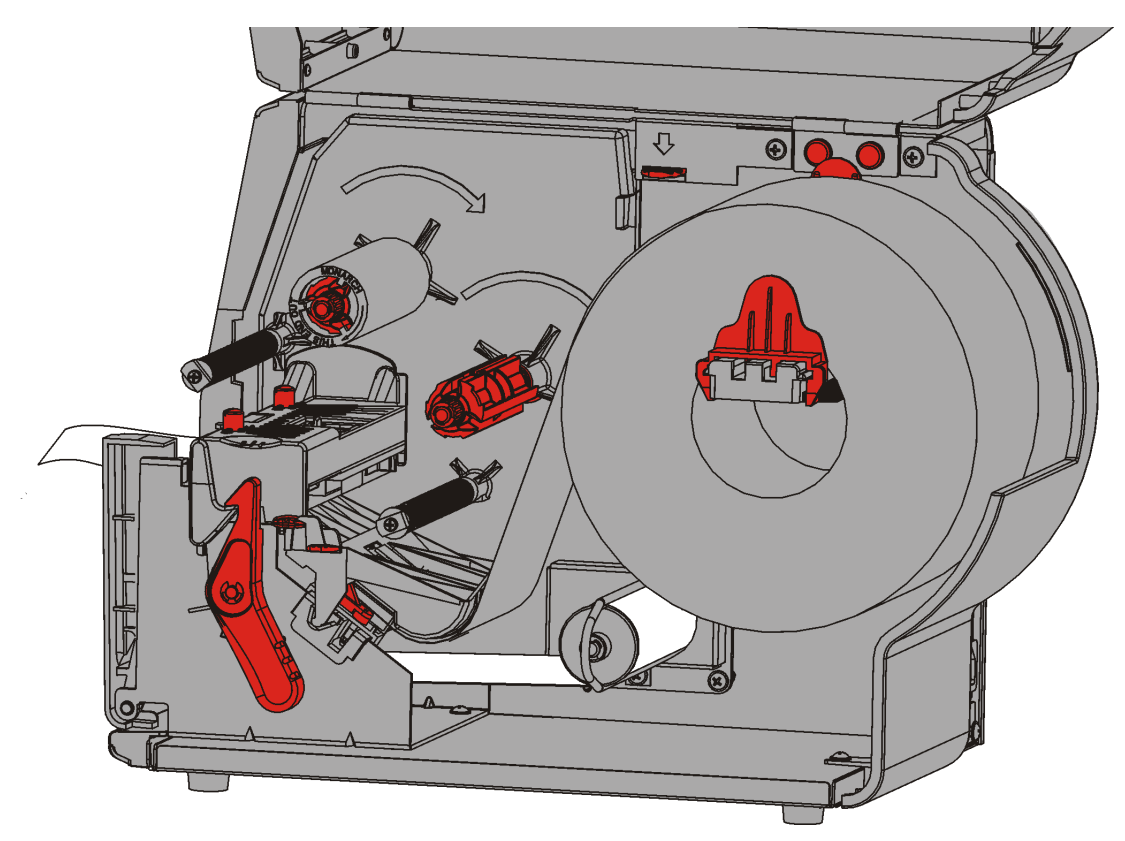

**11.**Kapağı kapatın.

**12.**Malzemeyi yazdırma kafasının altına yerleştirmek için **FEED**'ye **(BESLE**) basın.

#### <span id="page-24-0"></span>**Dolu Bir Astar Gerdirme Makarasını Çıkarma**

Astar gerdirme makarası dolu olduğunda yazıcı sizi uyarır. Astar gerdirme makarası bir astar rulosunun yaklaşık yarısını tutar.

**Not:** Astar gerdirme makarası dolmadan önce çıkarılabilir.

- **1.** Kapağı açın.
- **2.** Yazdırma kafasının kilidini açmak için yazdırma kafası mandalını çevirin. Yazdırma kafası tertibatını yerinde kilitlenene kadar kaldırın.
- **3.** Çıkış kapağını açın.
- **4.** Astar gerdirme çemberini astar gerdirme makarasından yavaşça çekip çıkarın.
- **5.** Gerdirme makarasının önündeki astarı kesmek için makas kullanın.

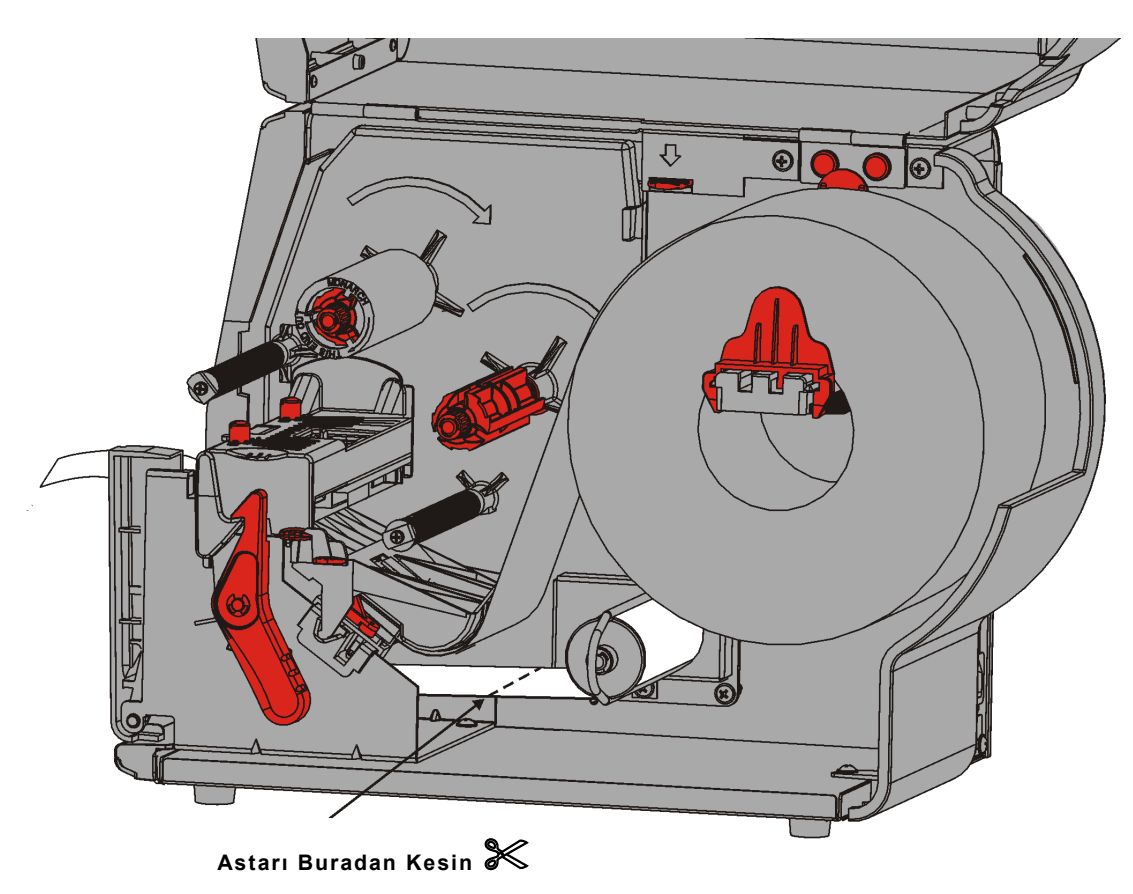

- **6.** Astarı gerdirme makarasından çıkarın.
- **7.** Malzemeyi yeniden takın ve yazdırmaya devam edin.

# <span id="page-26-0"></span>ŞERİT TAKMA

Bu bölümde şerit takma işlemi açıklanmaktadır.

Direkt termal malzemeler kullanıyorsanız şerit takmayın.

Sistem Yöneticiniz yazıcıyı şerit kullanacak şekilde ayarlamalıdır.

### <span id="page-26-1"></span>**Şeritler Hakkında**

- ♦ Şerit göbekleri şerit makaralarına yalnızca bir yönde takılır.
- ♦ Elinizdeki boş şerit göbeğini gerdirme göbeği olarak kullanın.
- ♦ 11796120 (50,8 mm), 11796130 (76,20 mm), veya 11796140 (101,60 mm) sipariş parça numaralı fazladan bir gerdirme göbeği mevcuttur.
- ♦ Şeritler saat yönünde veya saat yönünün tersine doğru açılır.
- **1.** Kapağı açın.
- **2.** Yazdırma kafasının kilidini açmak için yazdırma kafası mandalını çevirin.
- **3.** Yazdırma kafası tertibatını yerinde kilitlenene kadar kaldırın.

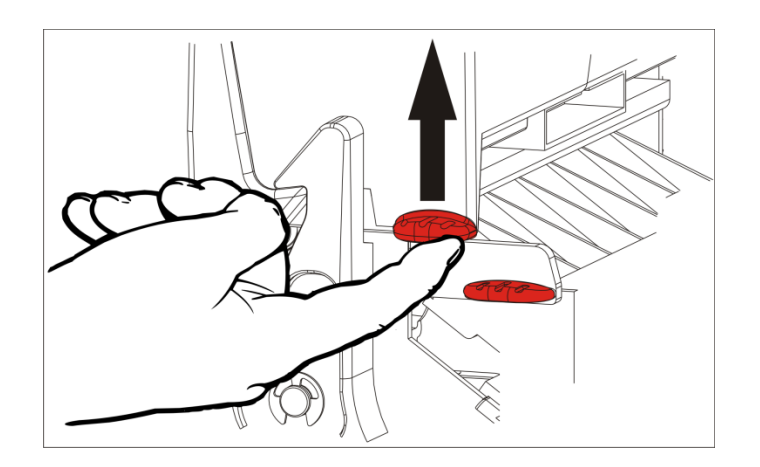

**4.** Saptırıcı tırnağı aşağıya doğru itin.

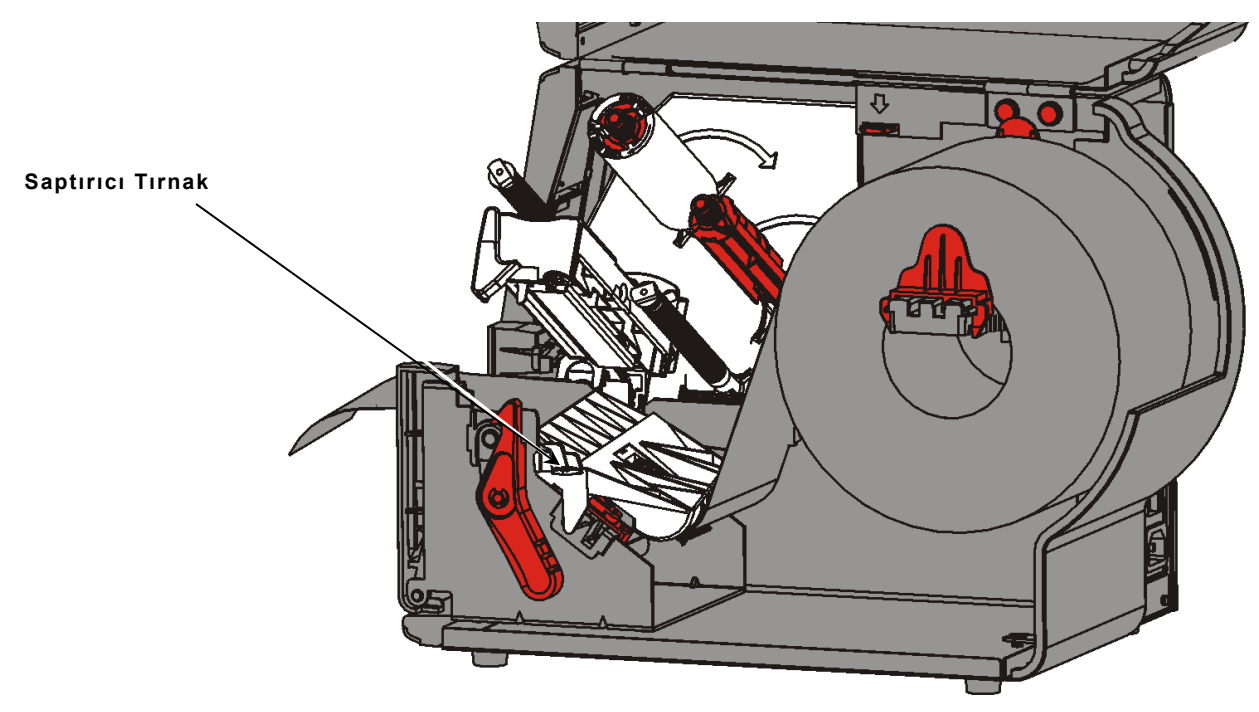

- **5.** Boş bir şerit göbeğini gerdirme makarasının üzerinde gittiği kadar kaydırın.
- **6.** Yeni şeridi paketten çıkarın. Şeridi kırıştırmayın veya ezmeyin.
- **7.** Şeridi arka makaranın üzerinde gittiği yere kadar kaydırın. Makaradan birkaç inç uzunluğunda şerit açın.

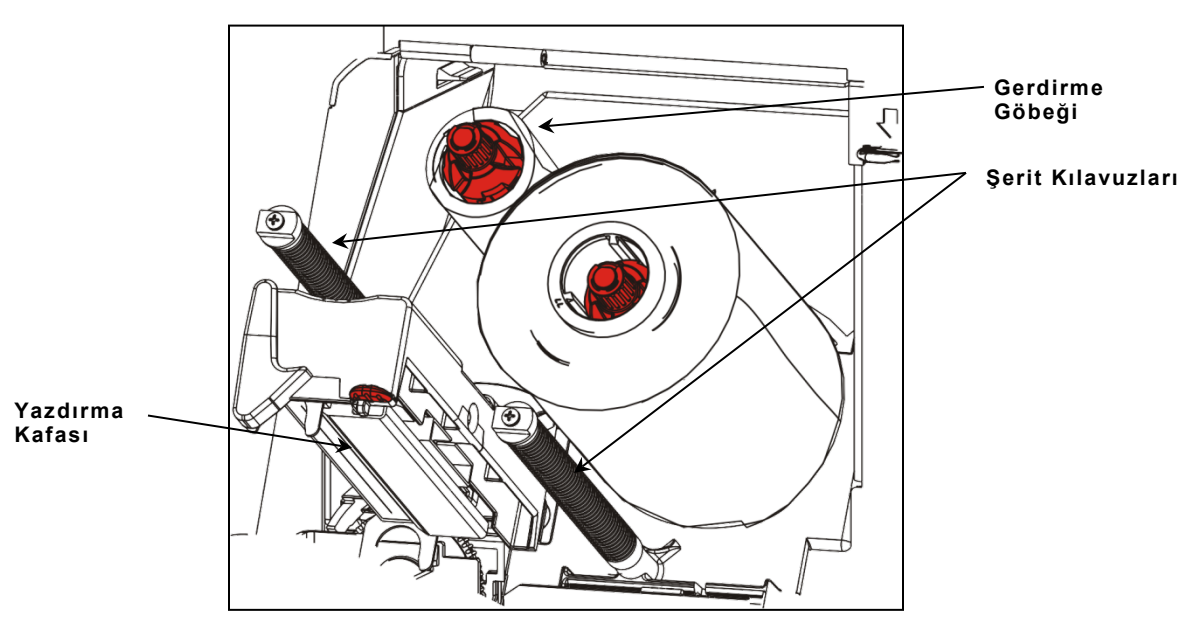

- **8.** Şeridi dikkatlice hem şeritlerin etrafına hem de yazdırma kafasının altına besleyin.
- **9.** Şeridi hizalayın ve yol boyunca düz ve ortalanmış olduğundan emin olun.

**10.**Şeridi gerdirme makarasına takmak için şerit yönlendiricisinin üzerindeki yapıştırıcıyı kullanın. Makarada boş bir gerdirme makarası bulunduğundan emin olun.

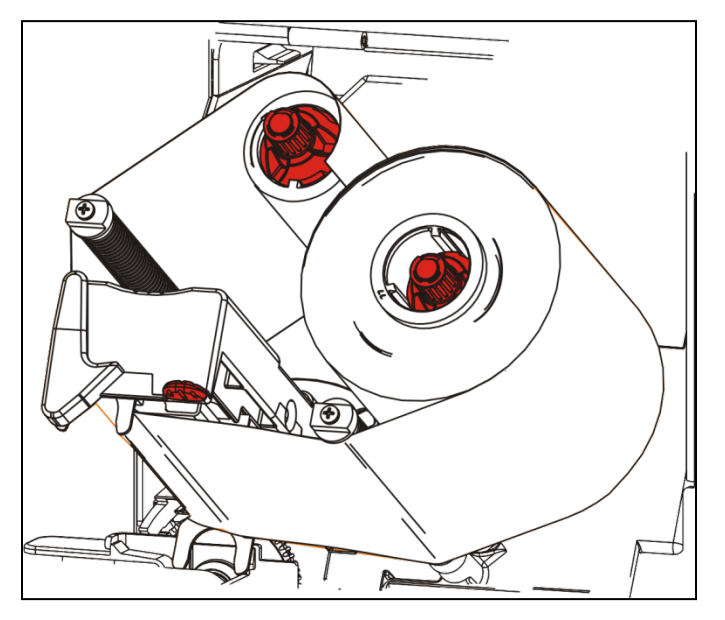

- **11.**Gerdirme makarasını yönlendirici yazdırma kafasını geçene kadar çevirin.
- **12.**Gerdirme makarasını şerit yazdırma kafasının altında sıkı olana kadar çevirerek şeritteki her türlü boşluğu giderin.
- **13.**Yazdırma kafası açma mandalını itin.

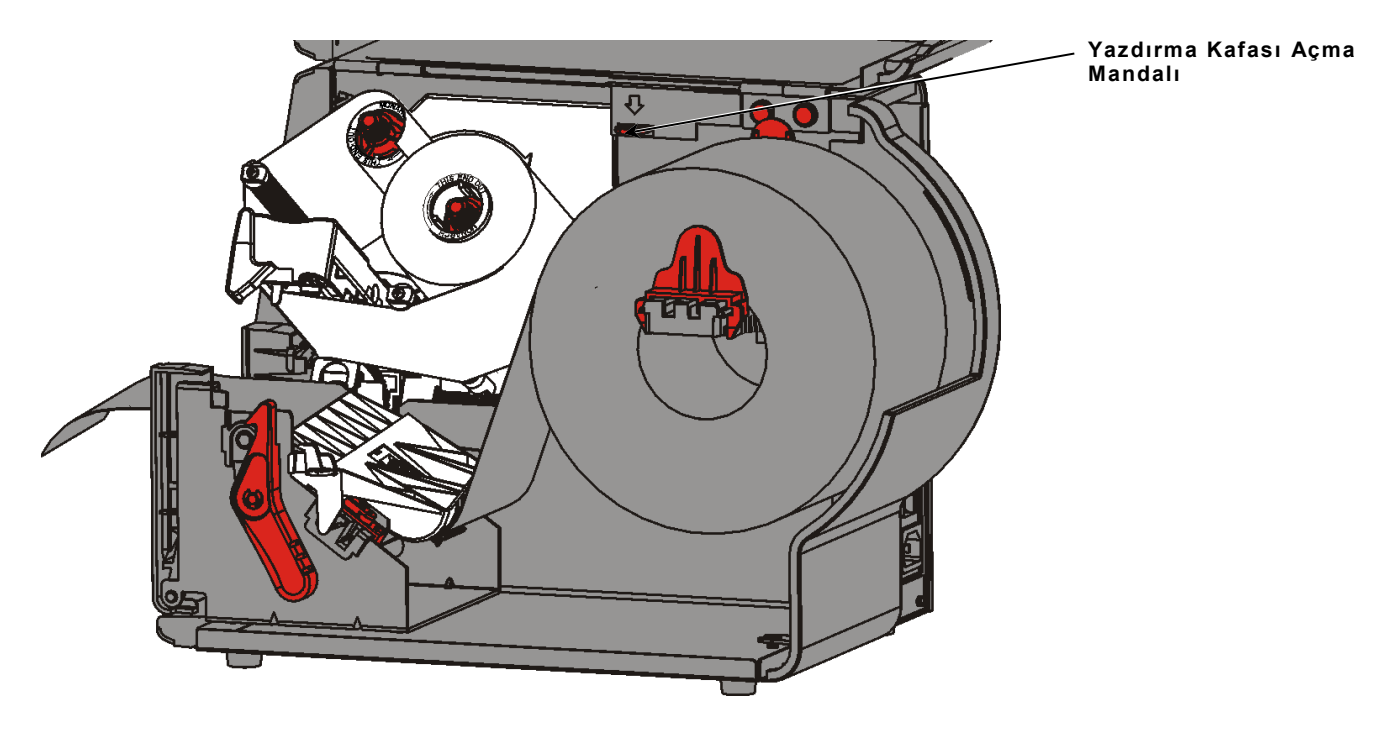

#### **14.**Yazdırma kafası tertibatını yerinde tık sesi çıkarana kadar kapatın.

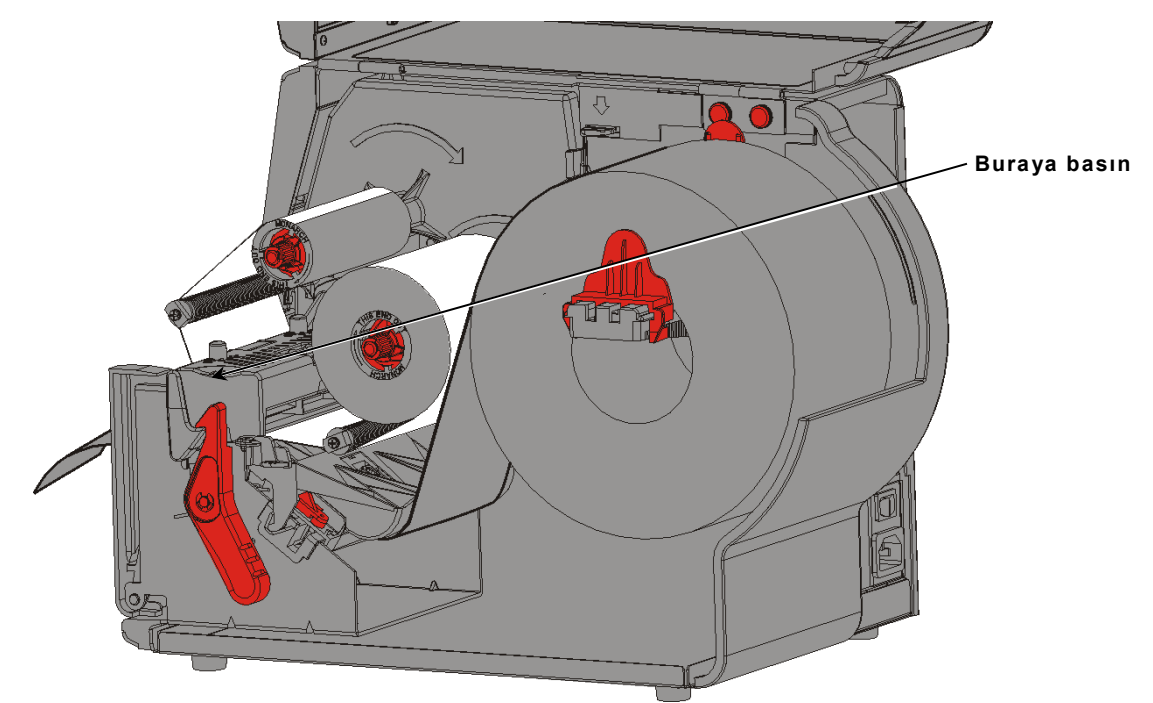

**15.**Kapağı kapatın.

# <span id="page-30-0"></span>YAZDIRMA

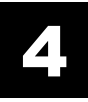

#### Bu bölümde

- $\bullet$  test etiketi yazdırma,
- ♦ yazdırma, duraklatma, iptal etme ve bir grubu tekrarlama işlemleri açıklanmaktadır.

Yazıcı, yazdırma verilerini aldıktan sonra gruplar otomatik olarak yazdırılmaya başlanır. Sistem Yöneticiniz grupları yazdırmak için gereken verileri oluşturmak, saklamak ve indirmek için *Paket Başvuru Kılavuzu*'nu kullanabilir. Monarch® MPCL™ Araç Kutusu Yardımcı Programları Web sitemizde bulunmaktadır. Ayrıca, etiket oluşturma yazılımı da satın alabilirsiniz.

#### <span id="page-30-1"></span>**RFID Malzemeleri hakkında**

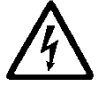

RFID malzemeleri, statik elektrikten zarar görebilir. RFID malzemelerini kullanmadan önce yazıcının metal tabanı gibi bir metale dokunarak kendinizi topraklayın.

**Not:** RFID kakma etiketi üzerine yazdırmak, yazdırma bozukluğuna neden olur ve barkod baskı kalitesini etkileyebilir.

#### **Yazdırma**

Yazdırmadan önce

- ♦ malzemeyi takın
- ♦ yazıcıyı bir ana bilgisayara (bilgisayar veya ağ) bağlayın
- ♦ yazıcının veri almaya hazır olduğundan emin olun.
- **1.** Yazıcıyı açın; yazıcı aşağıdaki ifadeleri gördüğünüzde hazırdır:

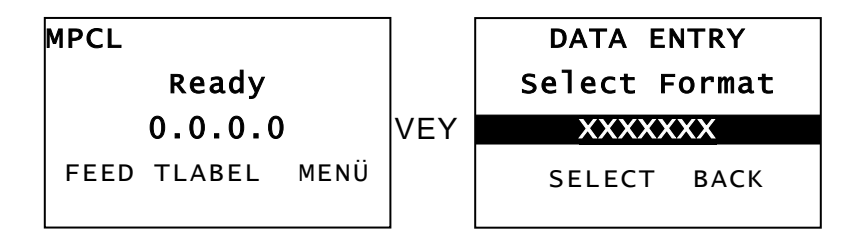

- **2.** Bir biçim ve bir grup indirin.
- **3.** Yazıcı, grubu (yazdırma işi) yazdırır. Barkod yazdırma kalitesini kontrol edin.

Özelliklere uygun bir barkodda eksiksiz çubuklar, temiz alanlar ve tam olarak görünen küçük alfa sayısal karakterler bulunur. Özelliklere uygun bir barkod koyu olan bir barkod

kadar iyi görünmez, ancak en yüksek tarama hızına sahiptir. Baskı çok koyu/açık ise veya boşluklar varsa daha fazla bilgi için ["Baskı Yazdırma Kalitesini](#page-38-1)  [Ayarlama](#page-38-1)" bölümüne bakın.

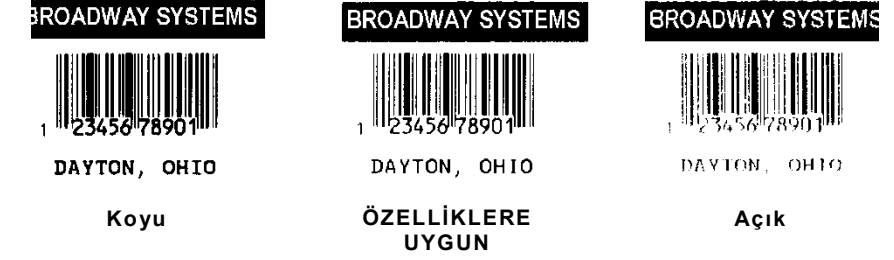

# <span id="page-31-0"></span>**Yazdırma Sırasında Duraklatma**

**1.** Yazdırmayı kesmek için **PAUSE**'a **(DURAKLAT)** basın. LCD yeşildir.

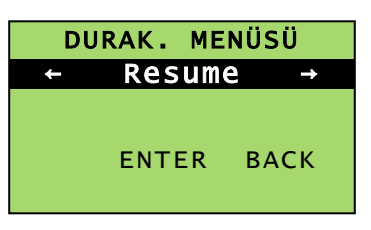

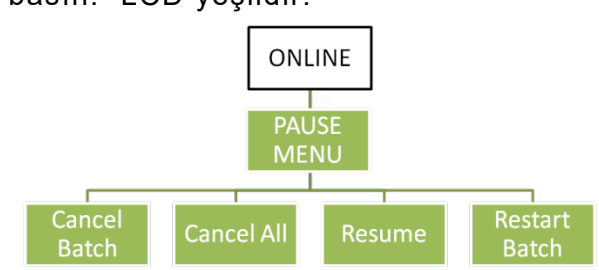

**2.** Mevcut grubu yazdırmaya devam etmek için **ENTER**'a (**GİR**) **YA DA** Duraklatma Menüsü seçeneklerini görüntülemek için  $\leftarrow$  veya  $\rightarrow$  düğmesine basın:

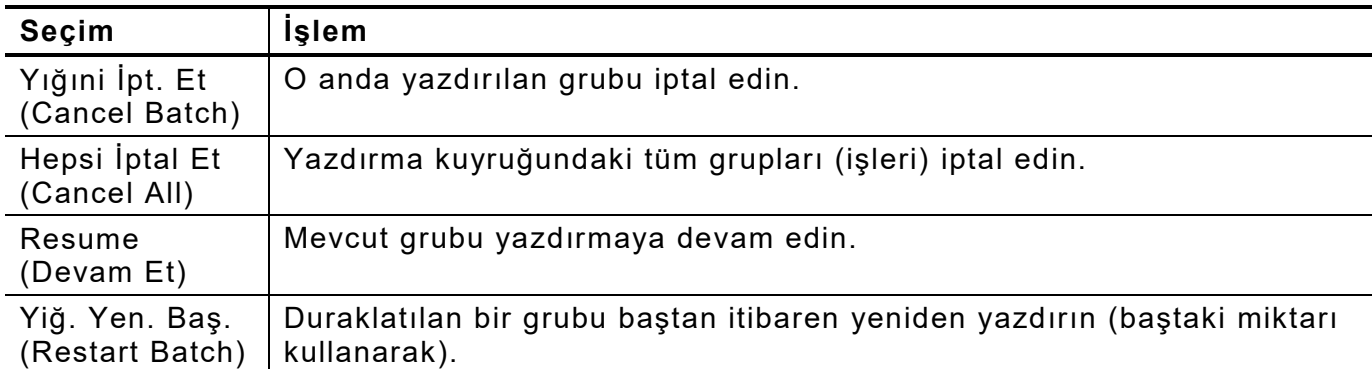

# <span id="page-31-1"></span>**Yazdırmayı İptal Etme**

Grup yazdırılırken istediğiniz zaman **ESCAPE (ÇIK)** veya **PAUSE (DURAKLAT)** düğmesine basın, **Grubu İptal Et**'e ve **ENTER**'a (GİR) basın.

#### <span id="page-31-2"></span>**Bir Grubu Tekrarlama**

Yeni bir grubu yazdırmaya başlamadan önce, son grubu yeniden yazdırabilirsiniz. Grup tamamen yazdırdığınız son grup veya yazdırmaya başlamadan sonra iptal ettiğiniz grup olabilir.

**1.** *Ana Menü'den*, aşağıdaki ifadeleri görene kadar ← veya → düğmesine basın:

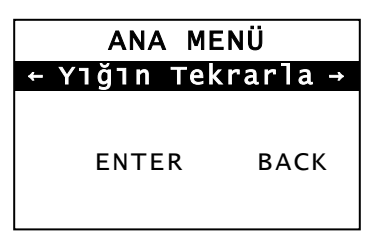

**2.** Son grubu yeniden yazdırmak için **ENTER**'a (GİR) basın. Tüm gruba kadar olan sayı artışları yazdırılır.

# <span id="page-32-0"></span>BAKIM VE İDAME

Bu bölümde aşağıdakilerin nasıl yapılacağı açıklanmaktadır:

- ♦ Etiket sıkışmalarını giderme ve yazıcıyı temizleme.
- ♦ Yazdırma kafasını değiştirme.
- **DİKKAT:** Yazdırma kafasını temizlemek için keskin nesneler kullanmayın veya yazdırma kafasına parmaklarınızla dokunmayın. Bu, yazıcıya zarar verebilir ve servis işlemi gerektirebilir.

#### <span id="page-32-1"></span>**Etiket Sıkışmalarını Giderme**

Sıkışma meydana geldiğinde, aşağıdaki ifadeleri görürsünüz

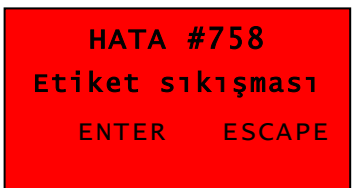

Sıkışmayı gidermek için:

- **1.** Kapağı ve yazdırma kafası tertibatını açın.
- **2.** Gerekirse etiket rulosunu ve şeridi çıkarın.
- **3.** Sıkışan etiketleri çıkarın.
- **4.** Etiket rulosunu ve/veya şeridi yeniden takın.
- **5.** Yazdırma kafası tertibatını kapatın.
- **6**. Hatayı temizlemek için **ENTER**'a basın.
- **7.** Malzemeyi yazdırma kafasının altına yerleştirmek için **FEED**'ye **(BESLE)** basın.

#### <span id="page-32-2"></span>**Temizleme**

Yazıcının dışını (kasa ve tuş takımı) ve içini (yazıcı kafası, çıkarma çubuğu, sensör ve merdane silindiri) düzenli olarak temizleyin.

#### **Dış Kısmın Temizlenmesi**

Yazıcının dış yüzeyini İzopropil Alkol ve deiyonize su karışımı kullanarak temizleyin; önceden nemlendirilmiş mendiller öneririz.

Başka deterjan/temizleyici kullanmayın; bunlar plastiği bozabilir ve yazıcının arızalanmasına neden olabilir.

Yazıcının üzerine sıvı püskürtmeyin; içeri girebilir ve elektronik aksamlara zarar verebilir.

Uygun olmayan temizleme yöntemleri ve malzemeleri garanti kapsamına girmeyen arızalara neden olabilir.

# **İç Mekanın Temizlenmesi**

Aşağıdaki durumlarda yazdırma kafası, soyma çubuğu, sensörler ve merdaneyi temizleyin:

- ♦ Malzeme yolunda yapıştırıcı birikmesi bulunduğunda.
- Yaklaşık üç termal transfer/direkt termal malzeme rulosunu yazdırdıktan veya her şeritten sonra.
- ♦ Yazıcınız aşırı kirli, sıcak veya nemli bir ortamdaysa her gün.
- ♦ Baskıda gösterildiği gibi boşluklar veya yayılma varsa.

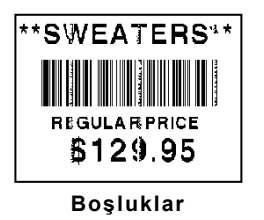

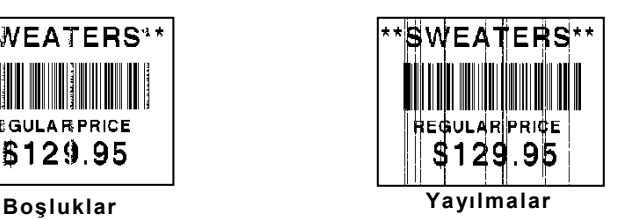

- **1.** Yazıcıyı kapatın, kapağı ve yazdırma kafası tertibatını açın.
- **2.** Malzeme rulosunu ve şeridi çıkarın.
- **3.** Yazıcının önündeki çıkış kapağını açmak için çıkış kapağı tırnaklarının üzerine bastırın.
- **4.** Tozu ve kirleri temizlemek için malzeme yoluna ve sensöre basınçlı hava püskürtün.
- **5.** Dikkate değer ölçüde yapıştırıcı birikmesi gördüğünüzde veya bir etiket sıkışmasını giderdikten sonra yazdırma kafası, soyma çubuğu, sensörler ve merdaneyi temizlemek için izopropil alkolle nemlendirilmiş pamuklu çubuk kullanın.

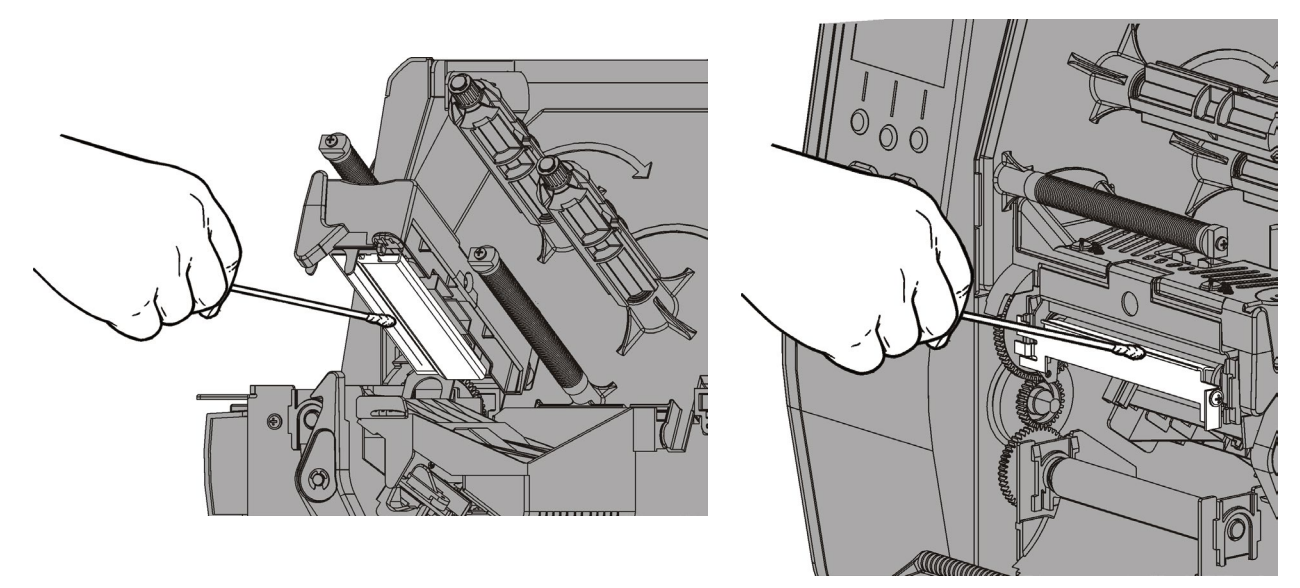

**Not:** Yazdırma kafası son derece kirliyse veya malzemede yayılmalar görüyorsanız yazdırma kafası TEMİZLEME ŞERİDİ (120350) kullanın.

- **6.** Tamamen temiz olduğundan emin olmak için merdaneyi parmağınızla çevirin.
- **Dikkat:** Baskı makara levhası üzerinde gaz yağı veya petrol ürünleri içeren solvent bazlı temizleyiciler kullanmayın. Yalnızca izopropil alkol veya hafif sabun ve su kullanın.

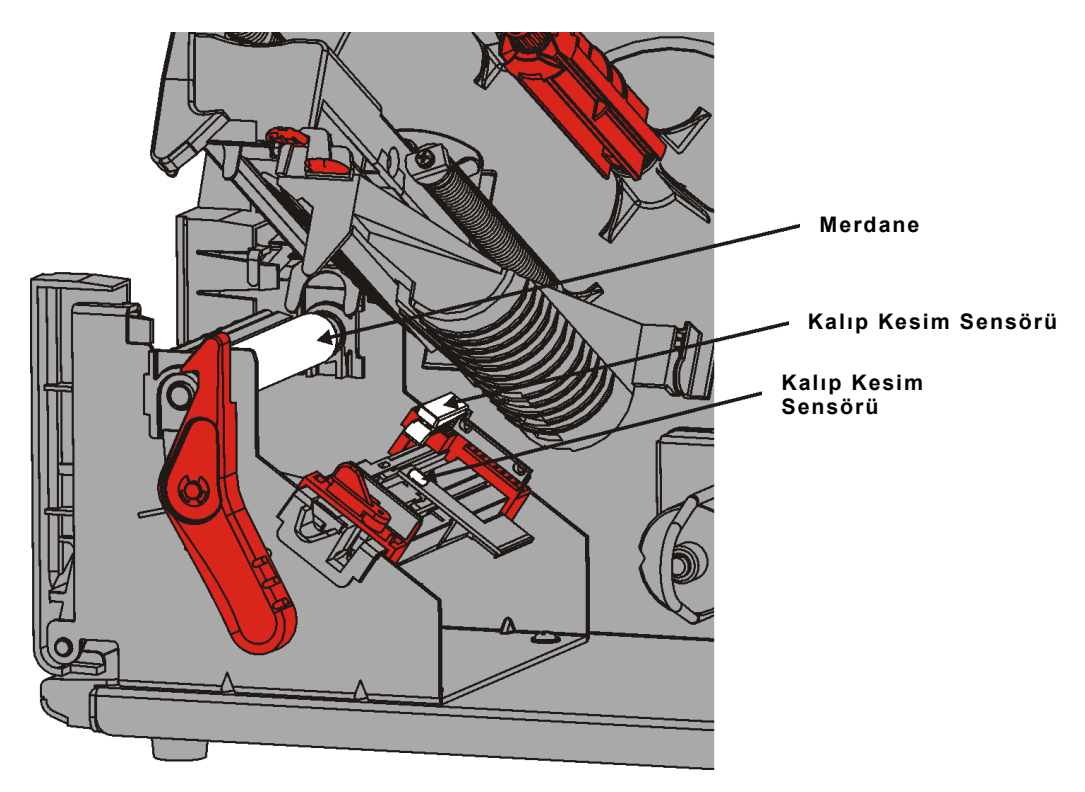

- **7.** Yazıcı kuruduktan sonra, şeridi ve malzeme rulosunu yeniden takın.
- **8.** Çıkış kapağını üzerine sıkıca bastırarak kapatın. İki mandal da yerine oturur.
- **9.** Yazdırma kafası tertibatını ve kapağı kapatın.
- **10.**Yazıcıyı açın.
- **11.**Malzemeyi yazdırma kafasının altına yerleştirmek için **FEED**'ye **(BESLE)** basın.

# <span id="page-35-0"></span>**Yazdırma Kafasını Değiştirme**

Yazdırma kafasını zarar gördüğünde veya aşındığında değiştirin.

**DİKKAT:** Statik elektrik yazdırma kafasına zarar verebilir. Yazdırma kafasına dokunmadan önce yazıcının metal tabanı gibi bir metale dokunarak kendinizi topraklayın. Taşımadan kaynaklanan her türlü tuzu veya yağı gidermek için yazıcıyı çalıştırmadan önce yazdırma kafasını temizleyin.

HATA #768 Yazdırma kafasını kontrol et ENTER ESCAPE

- **1.** Yazıcıyı kapatın.
- **2.** Kapağı açın.
- **3.** Yazdırma kafasının kilidini açmak için yazdırma kafası mandalını çevirin.
- **4.** Yazdırma kafası tertibatını yerinde kilitlenene kadar kaldırın.
- **5.** Şeridi ve malzemeyi çıkarın.
- **6.** İki yazdırma kafası tertibatı mandalını ileriye ve aşağıya doğru bastırın. Yazdırma kafası aşağıya düşer.

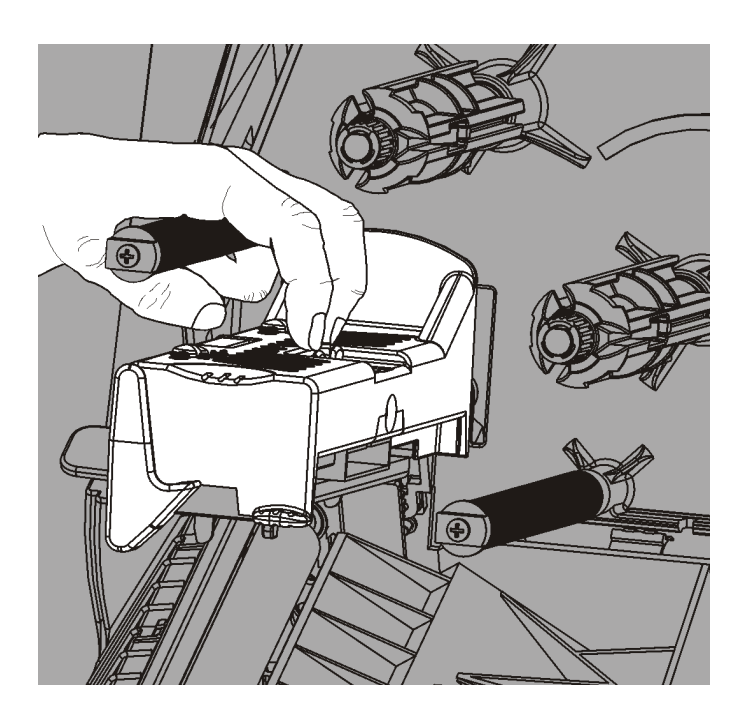

- **7.** Kabloyu dikkatlice yazdırma kafasından çıkarın.
- **8.** Kabloyu dikkatlice yeni yazdırma kafasına takın.

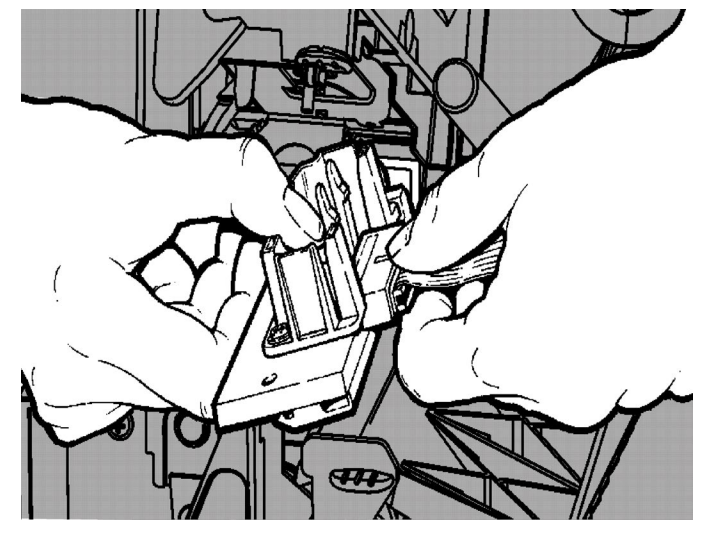

- **9.** Yeni yazdırma kafasını tırnaklarla hizalayın.
- **10.**Yazdırma kafasını yerine oturtun.

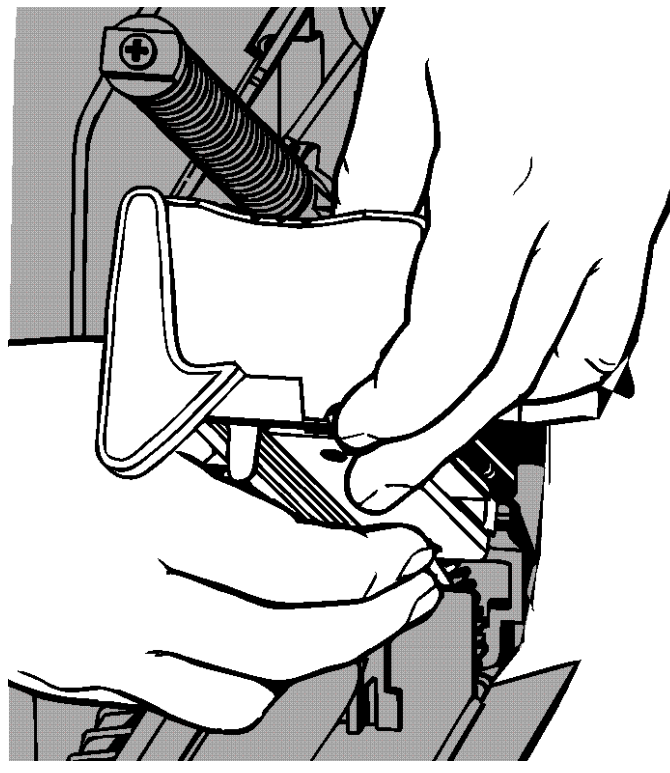

- **Not:** Yazdırma kablosunun şerit rulosuna dokunmadığından emin olun.
- **11.**Yeni yazdırma kafasını izopropil alkole batırılmış pamuklu çubukla temizleyin.
- **12.**Yazdırma kafasını kurumaya bırakın ve malzemeleri yeniden takın.
- **13.**Yazdırma kafası tertibatını ve kapağı kapatın.
- **14.**Yazıcıyı açın.
- **15.**Malzemeyi yazdırma kafasının altına yerleştirmek için **FEED**'ye **(BESLE)** basın.

# <span id="page-38-0"></span>SORUN GİDERME

<span id="page-38-3"></span>Bu bölümde baskı kalitesini ayarlama işlemi açıklanmakta ve temel sorun giderme bilgileri bulunmaktadır.

Teknik Destek ekibini aramanız gerekirse önce bir test etiketi yazdırın. Daha fazla bilgi için 1. Bölümdeki "Test Etiketi Yazdırma" kısmına bakın.

### <span id="page-38-1"></span>**Baskı Kalitesini Ayarlama**

Baskı kalitesini çok sayıda etken etkiler: Malzeme türü, yazdırma hızı, yazdırma kontrastı ve yazıcı uygulaması türü. Yazı hem termal transfer hem de direkt termal malzemeleri destekler. Malzeme türü yazıcı uygulamasına uygun olmalıdır.

- ♦ Yüksek hızlarda yazdırmak istiyorsanız yüksek kaliteli malzemeler kullanın.
- Yazdırma hızını istediğiniz çıktıya ve baskı kalitesine göre seçin. Baskı kalitesi daha önemliyse yazdırma hızını azaltın. Düşük bir yazdırma hızı etiketlerin baskı kalitesini artırır. Çıktı daha önemliyse yazdırma hızını artırın.
- ♦ Baskı çok açık veya koyuysa yazdırma kontrastını veya yazdırma kafası baskı döner düğmelerini ayarlayın.

#### <span id="page-38-2"></span>**Yazdırma Kontrastını Ayarlama**

Doğru yazdırma kontrastı ayarına sahip olmak önemlidir, çünkü bu, barkodlarınızın ne derece iyi okunacağını ve yazdırma kafanızın ne kadar uzun ömürlü olacağını etkiler.

Yazdırma kontrastını değiştirmek için:

- **1. MENÜ** düğmesine basın.
- **2. SETUP (AYARLAR)** ifadesini görene kadar ← veya → düğmesine basın. SELECT'e **(SEÇ)** basın.

Sistem Yöneticiniz, kurulum veya yazı değişikliklerini önlemek için bu menüye erişimi sınırlandırabilir. Parola koruması açıksa kurulum (ve yazı) menüsüne erişmeyi denediğinizde "Parola Girin" ifadesini görürsünüz. Devam etmek için Sistem Yöneticinizden parolayı alın.

**3. CONTRAST (KONTRAST)** ifadesini görene kadar ← veya → düğmesine basın. **SELECT**'e **(SEÇ)** basın.

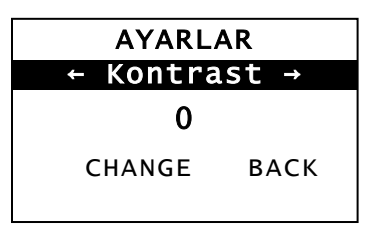

**4. CHANGE**'e **(DEĞİŞTİR)** basın. Mevcut ayar gösterilir.

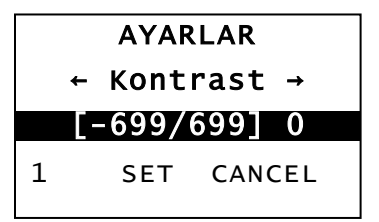

- **5.** Kontrastı artırmak veya azaltmak için ← veya → düğmesine basın. Kontrastı artırmak baskıyı koyulaştırır; azaltmak ise açıklaştırır.
- **Not:** Soldaki işlev düğmesine basıldığında miktar değişir (değişiklik 1, 10 veya 100 oranında ayarlanabilir).

6

- **6.** Ekranda ihtiyaç duyduğunuz kontrast ayarını gördüğünüzde, kaydetmek için **SET**'ya **(AYARLA)** basın.
- **7.** "Hazır" ifadesini görene kadar **BACK**'ye **(GERİ)**, ardından **SELECT**'e **(SEÇ)** basın.

#### <span id="page-39-0"></span>**Yazdırma Kafası Baskı Döner Düğmelerini Ayarlama**

Yazdırma kafası tertibatının her kenarında iki döner düğme bulunur. Döner düğmeleri *malzemenizin genişliğine göre* ayarlamak için bozuk para veya düz başlı tornavida kullanın. "Fabrika" ayarı (varsayılan) en düşük baskıdır. Bu, çoğu durumda en uygun baskıyı sağlar.

Lekelenme, şerit kırışması veya yetersiz baskı kalitesi görürseniz yazdırma kafası baskı döner düğmelerini ayarlayın.

**Not:** İki döner düğme de aynı konuma ayarlanmalıdır.

#### **Düğme en düşük baskı ayarında (düğmeler yukarıda).**

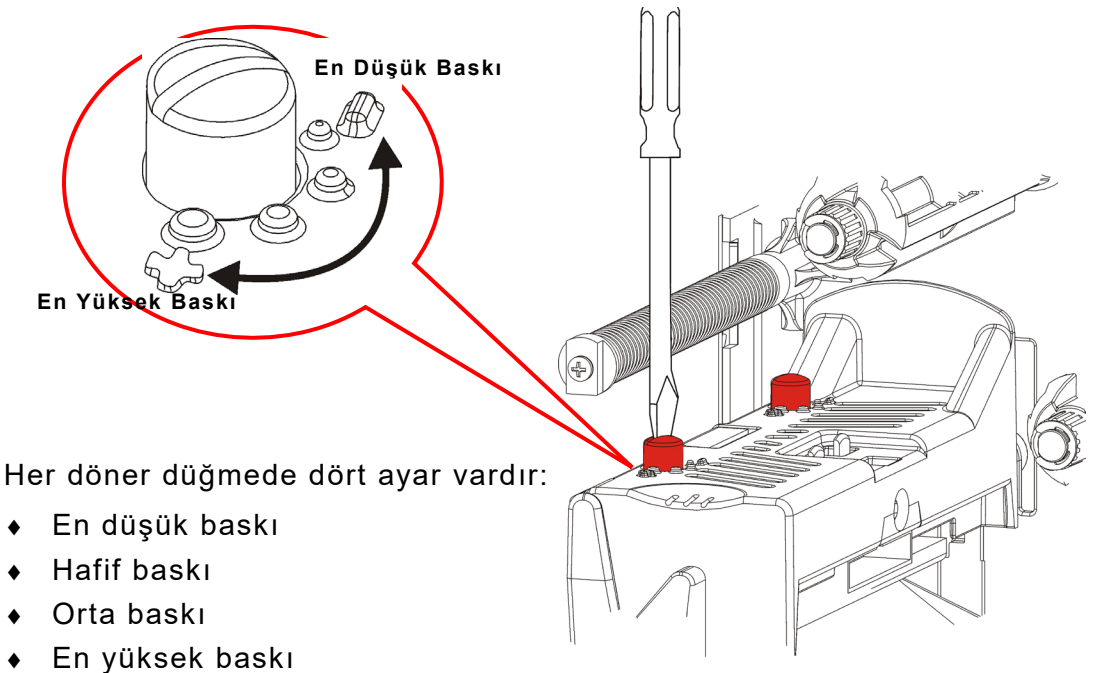

Yazdırma kafası baskısını ayarlamak için aşağıdaki kuralları kullanın. Baskı kalitesini kontrol edin ve gerekirse tekrarlayın.

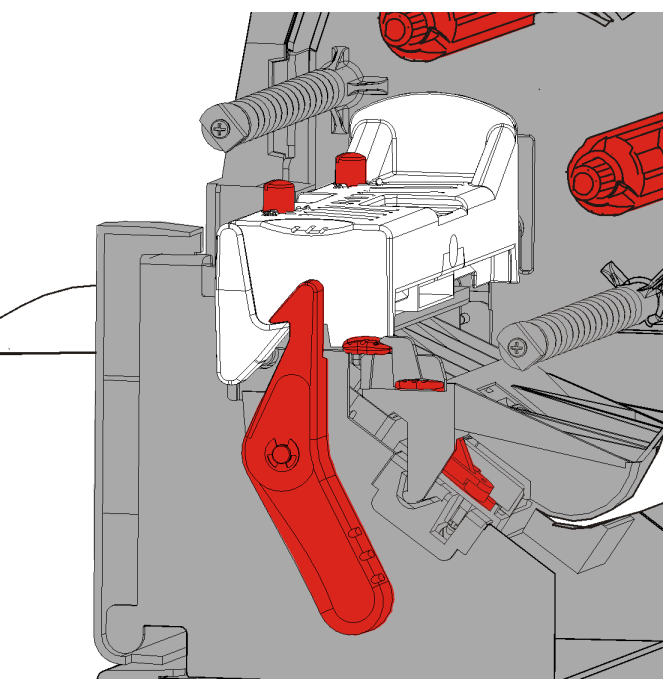

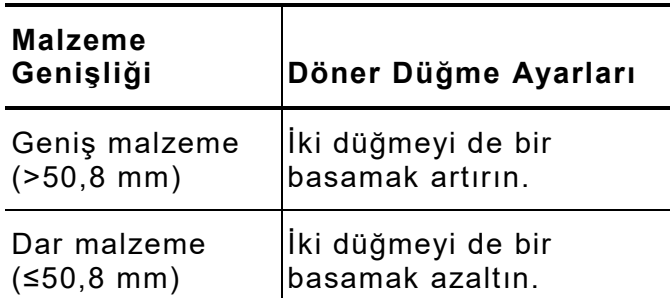

Yazdırma kalitesi iyileşmezse Teknik Destek ile iletişime geçin.

#### <span id="page-41-0"></span>**Sorun Giderme**

**Sorun İşlem** Yazdırılamıyor. Malzemeyi kontrol edin. Şeridi kontrol edin. Besle düğmesine basın. Ana bilgisayar bağlantısını kontrol edin. Besleme yapılamıyor. | Malzemeyi kontrol edin. Şeridi kontrol edin. Sıkışmayı giderin. Yazdırma kafasını tamamen kapatın. Kısmen yazdırılmış veri. Yazdırma kafasını temizleyin. Grubu (yazdırma işini) yeniden gönderin. Açık/Koyu yazdırma veya baskıda boşluklar. Yazdırma kafasını temizleyin. Malzemeyi değiştirin. Yazdırma kontrastını ayarlayın. ["Yazdırma Kontrastını](#page-38-2)  [Ayarlama](#page-38-2)" bölümüne bakın. Yazdırma kafası baskı döner düğmelerini ayarlayın. "[Yazdırma Kafası Baskı Döner Düğmelerini Ayarlama"](#page-39-0) bölümüne bakın. Şeridi kontrol edin. Seri barkodlar boşluklu olarak yazdırılıyor veya taranmıyor. Yazdırma kontrastını ayarlayın. ["Yazdırma Kontrastını](#page-38-2)  [Ayarlama](#page-38-2)" bölümüne bakın. Sistem Yöneticiniz yazdırma hızını 2,5 IPS olarak değiştirebilir. Astar merdanenin etrafına sarılıyor. Sıkışmayı giderin. Merdaneyi temizleyin. Yazıcı uzun süre boyunca kullanılmayacaksa yazdırma kafasını mandalı açık bir şekilde bırakın. Etiketler boş yazdırılıyor. Sistem Yöneticiniz biçimi kontrol etmelidir. Takılan malzemenin boyutu için tasarlanmamış olabilir.

Yaygın görülen bazı sorunları çözmek için bu bilgileri kullanın.

Bir sorunu çözemezseniz Müşteri Hizmetlerini arayın.

### <span id="page-42-0"></span>**Hata Mesajları**

Bir hatayı gideremiyorsanız veya aşağıda belirtilmeyen bir hata görüyorsanız Sistem Yöneticinizle iletişime geçin.

HATA #756 Besleme. yükle ENTER ESCAPE

Bu hataların çoğuna *Sistem Yöneticinizin* işlem yapması gerekir.

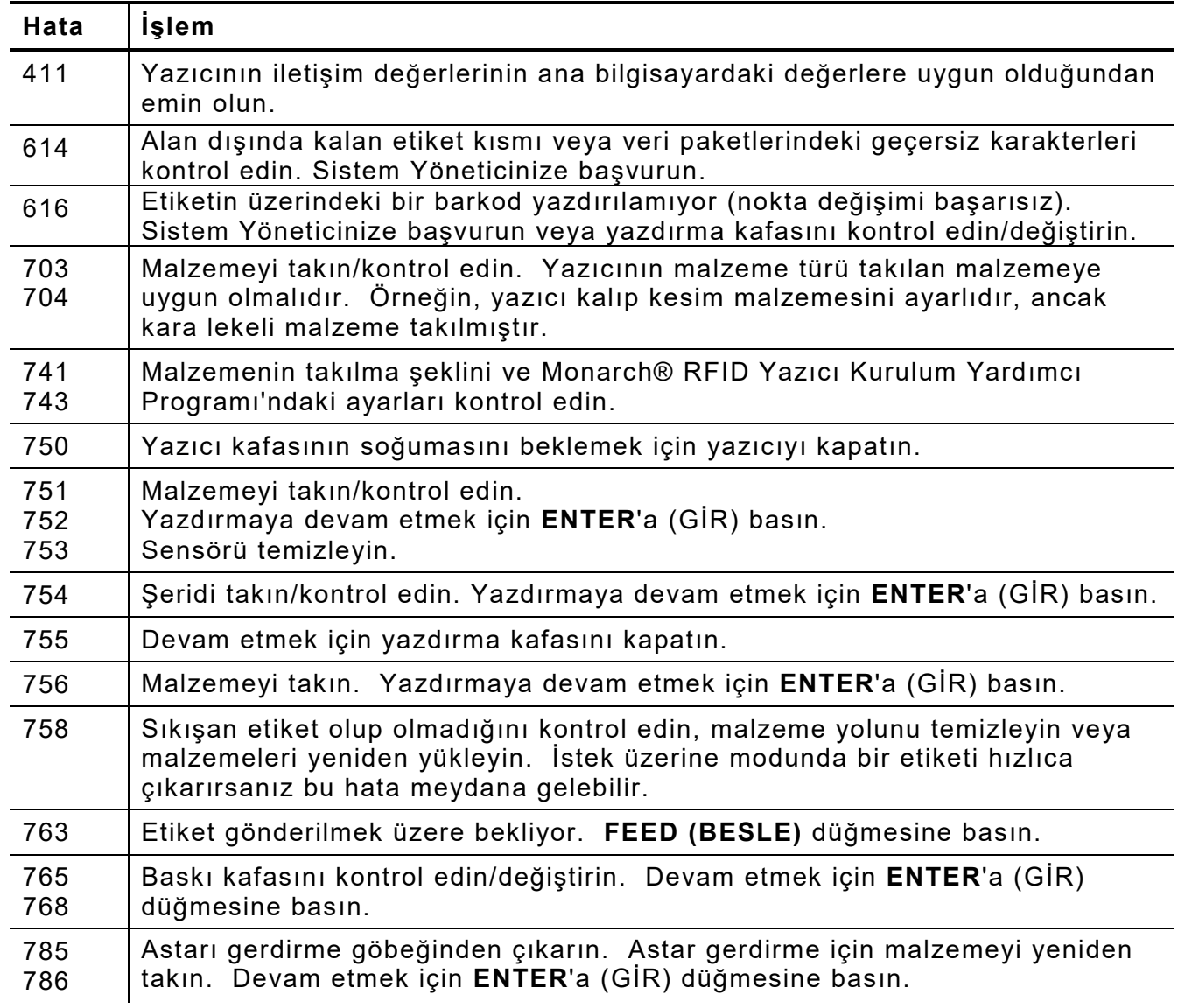

**Not:** Yukarıdaki işlemler hatayı gidermezse yazıcıyı kapatın, birkaç saniye bekleyin ve ardından yazıcıyı açın.

# <span id="page-44-0"></span>TEKNİK ÖZELLİKLER

<span id="page-44-2"></span><span id="page-44-1"></span>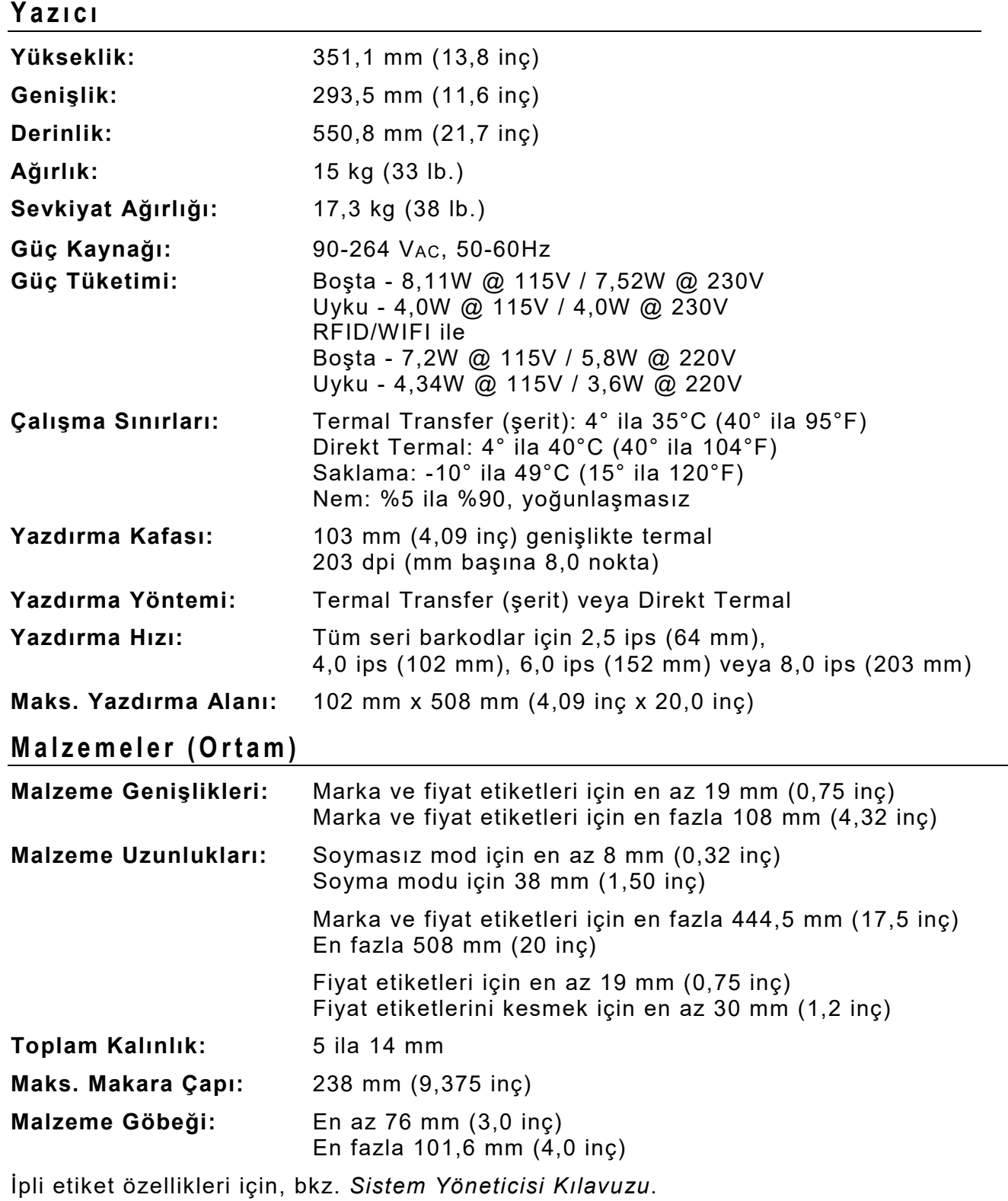

A

### <span id="page-45-0"></span>**Şerit**

Şeridi güneş ışığında, yüksek sıcaklıklarda veya nemde bırakmayın.

**Şerit Türü:** Standart (mum, yüksek hız) Yüksek Kaliteli (mumlu reçine, TUFF-MARK® reçine)

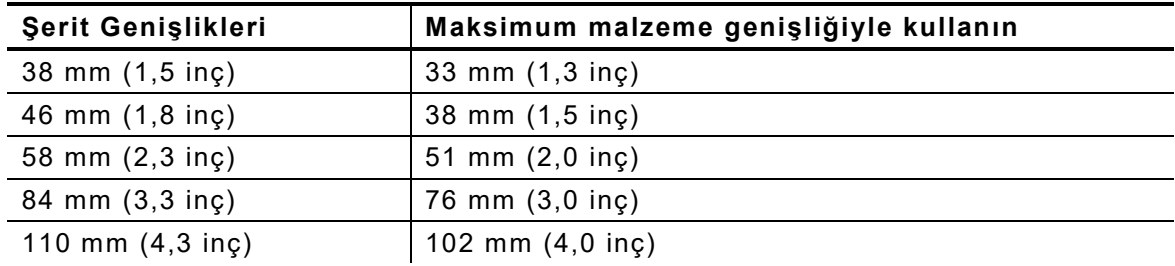

**Not:** Malzemenizden daha geniş bir şerit kullanın.

**Şerit Uzunluğu:** 600 metre (23.600 inç)

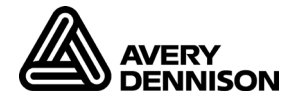

#### **AMERICAS**

170 Monarch Lane Miamisburg, OH 45342 937 865 2123 (direct) Tel +800 543 6650 (8:00 a.m. – 6:30 p.m., EDT) Fax +937 865 6663

#### **ASIA**

No. 7 Chun Ying Street Tseung Kwan O Industrial Estate New Territories, Hong Kong Tel +852 2372 3169 Fax +852 2995 0014

#### **WESTERN EUROPE**

Unit 5, Elia Close. Chapel Lane. High Wycombe. HP12 4FX. UK Tel +(44) 1628 859500 Fax +(44) 1628 859567

### **ASIA PACIFIC**

#### **NEW SOUTH WALES**

61 Vore Street Silverwater NSW 2128 Tel +(02) 9647 1833 Fax +(02) 9647 1914 Toll free (Outside Sydney only)

https://identificationsolutions.averydennison.com/